**REPUBLIQUE DU CAMEROUN PAIX- TRAVAIL PATRIE -------------------- UNIVERSITE DE YAOUNDE II ------------------ ECOLE SUPERIEURE DES SCIENCES ET TECHNIQUES DE L'INFORMATION ET DE LA COMMUNICATION**

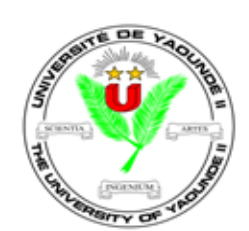

**REPUBLIC OF CAMEROON PEACE- WORK-FATHERLAND**

**-------------------- UNIVERSITY OF YAOUNDE II**

**------------------**

**ADVANCED SCHOOL OF MASS COMMUNICATION (ASMAC)**

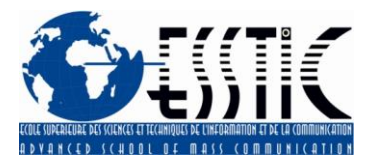

## **CONCEPTION D'UNE BASE DE DONNEES BIBLIOGRAPHIQUE A LA BIBLIOTHEQUE DE PKFokam Institute of Excellence**

*Présenté et soutenu publiquement en vue de l'obtention de la licence en sciences et techniques de l'information et de la communication*

Rédigé par **:**

**Maeva LEKANE TSAFACK**

**Matricule :** 

**19C020D**

Filière :

**Information Documentaire**

Option :

**Bibliothéconomie et Documentation**

**Année Académique 2021-2022**

# **SOMMAIRE**

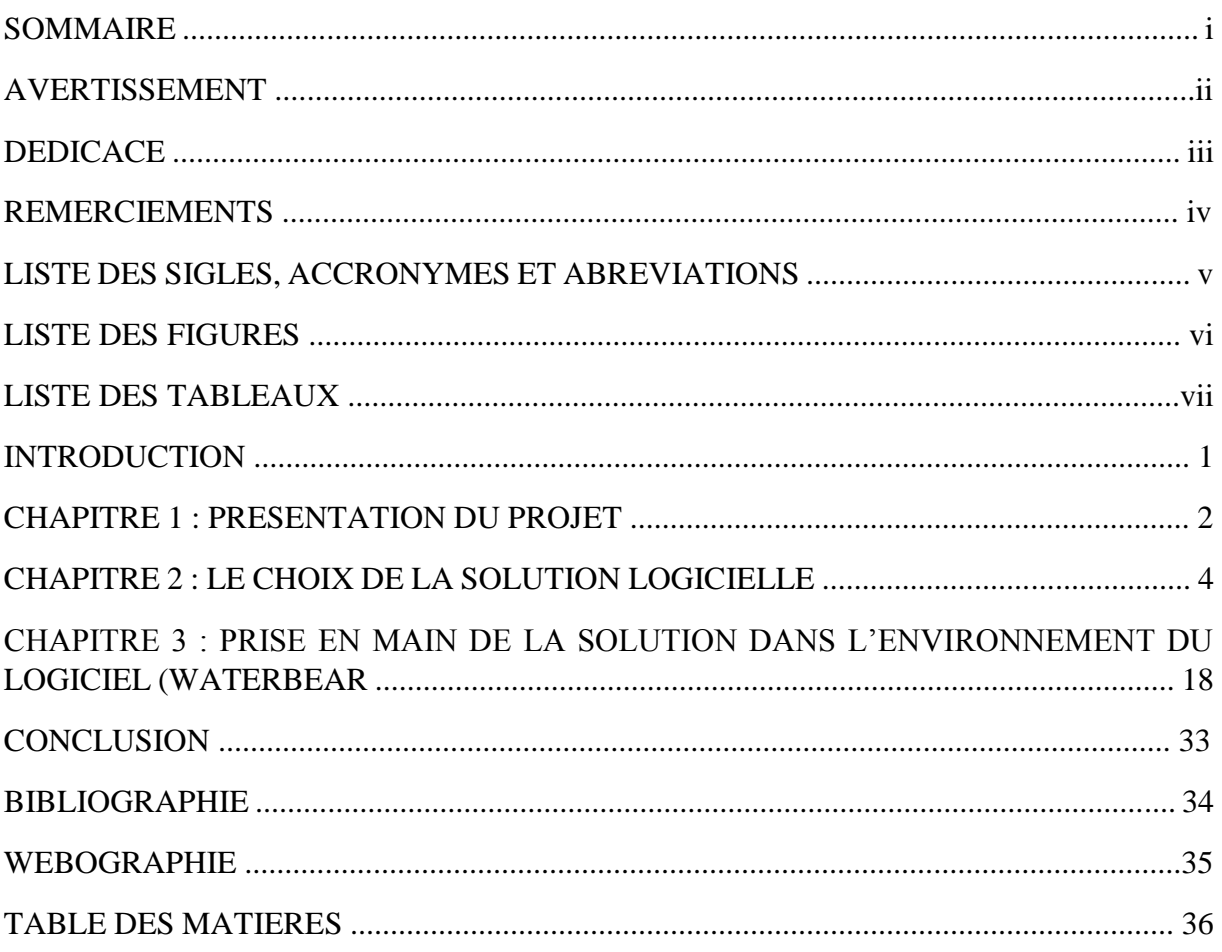

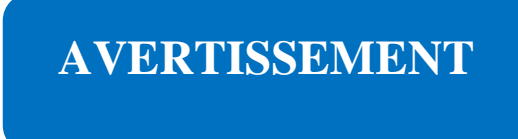

L'université de Yaoundé II n'entend donner aucune approbation ou improbation aux opinions contenues dans cette réalisation professionnelle. Ces opinions doivent être considérées comme propres à leur auteur.

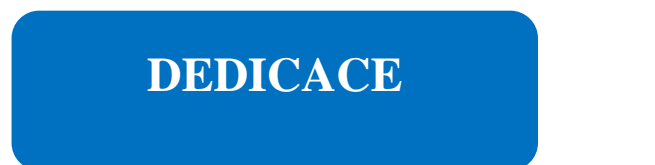

**A la famille LEKANE**

# **REMERCIEMENTS**

Mes remerciements s'adressent tout d'abord au Dieu tout Puissant qui a veillé sur moi durant ces trois mois de stage, ensuite à tous ceux qui de près ou de loin ont contribué à la rédaction de cette réalisation professionnelle. Il s'agit notamment du :

- Pr. Alice NGA MINKALA, Directeur de l'Ecole Supérieure de Sciences et Techniques de l'Information et de la Communication (ESSTIC), qui par son approbation nous a permis d'effectuer ce stage ;
- Dr. Esther OLEMBE, Chef du Département Information Documentaire ;
- $\checkmark$  Tous nos enseignants pour les conseils et enseignements reçu pour le bon déroulement du stage ;
- $\checkmark$  M. Thomas NJINE, Recteur de PKFokam Institute of Excellence de nous avoir permis d'effectuer ce stage dans la prestigieuse structure dont il a la charge ;
- M. Simon Pierre ABOUMBE, Directeur de l'Ecole des Arts et Métiers de PKFokam pour son apport, l'accueil chaleureux et les conseils tout au long de notre stage ;
- M. Crépin Junior BODO EBOUA, notre encadreur en stage pour le soutien, la bienveillance et l'amabilité dont il a fait preuve tout au long de notre stage ;
- $\checkmark$  Toute la famille LEKANE particulièrement mon papa M. Maurice LEKANE, ma maman Mme. SOKENG épse LEKANE Anne, et tous mes frères et sœurs pour leur présence, amour et constant soutien ;
- A ma camarade, Armelle Rose BINDJEME ;
- $\checkmark$  Nos camarades de promotion pour leur présence ainsi que leur soutien.

# **LISTE DES SIGLES, ACCRONYMES ET ABREVIATIONS**

- **ESSTIC** : Ecole Supérieure des Sciences et Techniques de l'Information et de la Communication
- **PKFIE** : PKFokam Institute of Excellence
- **SIGB** : Système Intégré de Gestion de Bibliothèque
- **OPAC** : Online Public Access Catalog
- **UNIMARC** : Universal Machine Readable Cataloguing
- **ISBN** : International Standard Book Number
- **TIC** : Technologies de l'Information et de la Communication
- **SID** : Système d'Information Documentaire
- **BNF** : Bibliothèque Nationale de France
- **PMB** : PhpMyBibli
- **URL** : Uniform Ressource Locator
- **GNU GPL** : Licence Publique Générale GNU
- **SaaS** : Software as a Service
- **PC** : Personal Computer

## **LISTE DES FIGURES**

- Figure 1 : site d'inscription
- Figure 2 : écran "créez vos identifiants"
- Figure 3 : écran "votre établissement est-il un réseau ?"
- Figure 4 : écran ''noms et adresses des Bibliothèques''
- Figure 5 : écran "compte Moccam-en-ligne"
- Figue 6 : écran ''quotas de prêt''
- Figure 7 : écran ''durée de prêt''
- Figure 8 : écran "quotas des réservations"
- Figure 9 : écran ''durée des réservations''
- Figure 10 : écran ''informations diverses sur les réservations et le transit''
- Figure 11 : écran "abonnements"
- Figure 12 : écran ''rappels''
- Figure 13 : écran "codes quartiers"
- Figure 14 : écran "types de codes-barres"
- Figure 15 : écran ''codes-barres''
- Figure 16 : message de validation
- Figure 17 : email de validation
- Figure 18 : connexion au compte Waterbear
- Figure 19 : page d'accueil Waterbear
- Figure 20 : onglet "catalogage"
- Figure 21 : champs de description
- Figure 22 : génération automatique d'une notice
- Figure 23 : notice bibliographique
- Figure 24 : onglet "nouveau lecteur"
- Figure 25 : onglet ''description''
- Figure 26 : onglet "gestion"
- Figure 27 : carte de lecteur
- Figure 28 : page d'accueil de l'OPAC
- Figure 29 : recherche simple
- Figure 30 : option ''recherche avancée''
- Figure 31 : recherche avancée
- Figure 32 : résultat recherche avancée
- Figure 33 : boites de domaines
- Figure 34 : navigation dans l'OPAC
- Figure 35 : réservation d'un ouvrage
- Figure 36 : message de validation de réservation
- Figure 37 : onglet ''prêt-inscriptions''
- Figure 38 : validation d'une réservation par l'administrateur
- Figure 39 : confirmation de la réservation

## **LISTE DES TABLEAUX**

Tableau 1 : fiche technique

## **INTRODUCTION**

L'Ecole Supérieure des Sciences et Techniques de l'Information et de la Communication(ESSTIC), prévoit dans son programme d'étude des périodes de stages académiques de la première à la troisième année. En troisième année, l'étudiant se doit de proposer en plus du rapport de stage, une réalisation professionnelle qui démontre son aptitude à concevoir et réaliser un produit documentaire. L'étudiant en fin de formation doit concevoir un outil pouvant résoudre un problème documentaire identifié dans son lieu de stage.

Lors de notre séjour au sein de la bibliothèque de PKFIE nous avons constaté que la gestion des différentes activités nécessaires à son fonctionnement était entièrement manuelle. A cet effet, nous avons pensé dans le cadre de notre réalisation professionnel, concevoir une base de données bibliographique à l'aide d'un Système Intégré de Gestion de Bibliothèque(SIGB). Le but ici étant de mettre sur pied un système destiné à la gestion automatisée des différentes activités nécessaires au fonctionnement de la Bibliothèque de PKFokam Institute of Excellence. Ce logiciel va permettre d'assurer les fonctions essentielles de la Bibliothèque notamment le catalogage, le prêt, l'import/export UNIMARC, les périodiques (revues), l'acquisition et les statistiques.

Ainsi, il sera question dans notre réalisation professionnelle d'exposer dans une première partie, une présentation générale du projet. Dans une seconde partie, nous allons présenter le choix de la solution logicielle et en dernier lieu nous présenterons la prise en main de la solution dans l'environnement du logiciel.

## **I. PRESENTATION DU PROJET**

#### **A. CONTEXTE ET JUSTIFICATION**

#### **a. Contexte**

Les bibliothèques aujourd'hui se doivent de s'adapter aux Technologies de l'Information et de la Communication(TIC) et à l'avènement du web 2.0. Elles se doivent également d'offrir des services plus performants, plus efficaces et plus rapides, et ont le devoir de répondre aux besoins informationnels des usagers à tout moment. Mais dans le contexte actuel, tous les Services d'Information Documentaire(SID) ne sont pas encore dans ce bain : certaines Bibliothèques et Centre de Documentation à l'instar de la Bibliothèque de PKFIE ne fournissent pas encore les nouveaux services au public devenu de plus en plus exigeant. Ainsi, les Systèmes d'Information Documentaire se doivent de migrer vers cette tendance.

Dans le but de s'adapter aux nouvelles Technologies de l'Information et de la Communication, et d'améliorer la qualité des services rendu au sein de la Bibliothèque de PKFIE, nous avons envisagé un projet de conception d'une base de données bibliographique à l'aide d'un Système Intégré de Gestion de Bibliothèque(SIGB).

#### **b. Justification**

Les usagers et la satisfaction de leurs besoins sont la priorité des Bibliothèques aujourd'hui. De ce fait, des moyens doivent être mis en œuvre pour satisfaire leurs besoins informationnels. La satisfaction des besoins des usagers passe par l'amélioration de la qualité des services rendus. Améliorer la qualité des services rendus revient à migrer de la gestion manuelle à la gestion informatisé des différentes activités de la bibliothèque.

A travers la mise sur pied de cette base de données bibliographique, les utilisateurs pourront effectuer des recherches, emprunter et faire des réservations rapidement et indépendamment de l'endroit où ils se trouvent.

### **B. OBJECTIFS ET RESULTATS ATTENDUS**

#### **a. Objectifs**

#### **Objectif général**

L'objectif principal de ce projet est de mettre sur pied un système destiné à la gestion automatisée des différentes activités nécessaires au fonctionnement de la Bibliothèque de PKFokam Institute of Excellence.

## **Objectifs spécifiques**

Les objectifs spécifiques sont :

- Faciliter la recherche documentaire par l'ensemble des usagers de la Bibliothèque ;
- Gagner du temps dans la gestion de la Bibliothèque ;
- Améliorer la qualité du service de prêt en introduisant le prêt en ligne ;
- La conformité à la modernisation de la Bibliothèque ;
- Permettre aux usagers de faire la recherche documentaire sans forcément se rendre à la Bibliothèque ;
- Mettre plus tard l'entièreté des documents présents dans le fonds documentaire à la disposition des usagers

### **b. Résultats attendus**

Les résultats attendus à la fin de ce projet sont :

- La migration d'un système de gestion manuel à un système de gestion informatisé ;
- Meilleur visibilité de la Bibliothèque ;
- Facilitation de l'accès à l'information aux usagers ;
- La valorisation de l'ensemble des ressources documentaire disponible dans la bibliothèque.

Les cibles du projet

Ce projet sera mis sur pieds pour des individus spécifiques, notamment :

- $\checkmark$  Les étudiants de toutes les filières ;
- $\checkmark$  L'ensemble des enseignants ;
- $\checkmark$  Les membres de l'administration ;
- $\checkmark$  Les usagers externes.

## **II. LE CHOIX DE LA SOLUTION LOGICIELLE**

## **A. PRESENTATION ET FONCTIONNEMENT DU LOGICIEL WATERBEAR**

**Waterbear** est un Système Intégré de Gestion de Bibliothèque multiplateformes conçu en France par Quentin Chevillon sous licence GNU GPL. Waterbear est l'un des tous premiers logiciels de gestion de bibliothèque professionnel totalement libre, gratuit et accessible en ligne (il n'y a aucun élément à télécharger). Il est full-web, ce qui signifie qu'il est accessible depuis un navigateur web. Waterbear est le logiciel le plus paramétrable du monde, c'est à dire il est capable de s'adapter à tous les besoins les plus pointus d'une grosse bibliothèque, mais il peut également si nécessaire être simplifié au maximum pour s'adapter aux petites Bibliothèques (c'est d'ailleurs l'origine du nom Waterbear = ourson d'eau = tardigrade = un animal capable de s'adapter à tous les milieux). Il permet d'assurer les fonctions essentielles d'une Bibliothèque ou d'un Centre de Documentation :

- Catalogage;
- Prêt, retour et réservation ;
- Transit ;
- Import/export UNIMARC ;
- Revues (périodiques) ;
- Acquisitions ;
- Statistiques.

Il est possible d'ajouter un catalogue en ligne (OPAC) afin de permettre aux utilisateurs d'interroger le catalogue, consulter leur compte lecteur, diffusé de l'information. L'OPAC recommandé est BOKEH mais d'autres logiciels sont possibles.

Waterbear s'appuie sur Moccam-en-ligne pour automatiser la récupération de notices. Lors de la création du compte Waterbear, les identifiants Moccam sont demandés. S'ils ne sont pas fournis, un compte est automatiquement créé. Waterbear utilise évidemment Moccam-en-ligne au moment du catalogage : on scanne un ISBN et Waterbear intègre directement la notice récupérée via Moccam. Waterbear utilise également Moccam-en-ligne pour l'homogénéisation automatisée de la base. En clair, quand une notice n'a pas été trouvée à la BNF au moment du catalogage, elle sera automatiquement complétée quand cette dernière aura été créée sans que ça demande la moindre intervention des Bibliothécaires. Enfin Waterbear permet de transférer automatiquement des paniers depuis Moccam-en-ligne. Plus besoin d'exporter le panier, d'enregistrer le fichier UNIMARC puis de l'importer "à l'ancienne". Un simple clic sur un bouton permet de récupérer le panier Moccam dans Waterbear. C'est très pratique particulièrement quand on a utilisé le portail de Moccam pour faire sa veille documentaire et qu'on souhaite transférer un panier de suggestions vers le module d'acquisition de Waterbear.

### **Fiche technique**

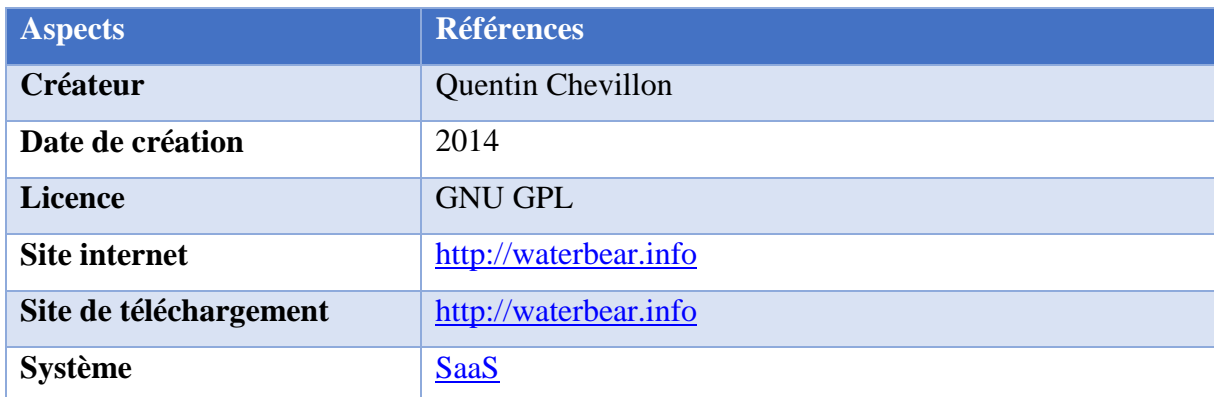

### **Tableau 1 : fiche technique de Waterbear**

**Logo type :**

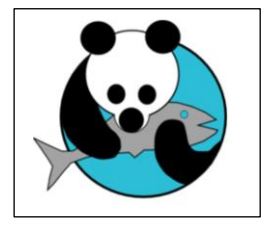

## **B. JUSTIFICATION DU CHOIX DU LOGICIEL**

Il existe aujourd'hui une grande variété de Système Intégré de Gestion de Bibliothèques pouvant assurer la gestion automatique des différentes activités nécessaires au fonctionnement des Bibliothèques et des Centres de Documentation. Quelques-uns de ces logiciels sont : PMB, Koha et Waterbear. Les recherches que nous avons effectuées concernant ces logiciels nous ont amenés à choisir le SIGB Waterbear pour la mise sur pied de notre réalisation professionnelle portant sur la conception d'une base de données bibliographique à la Bibliothèque de PKFokam Institute of Excellence. Nous avons trouvé idéal d'utiliser ce logiciel pour les raisons suivantes :

La première chose est son caractère extraordinairement paramétrable. Tout dans Waterbear est personnalisable : les menus, la langue, la structure des données (les champs et sous-champs qui composent les objets utilisés comme les notices, les lecteurs, les prêts…), les critères de recherche, l'affichage… Plus fondamentalement encore, c'est le programme lui-même qui est totalement adaptable.

Egalement, Waterbear n'est pas le seul ni le premier SIGB proposé "dans les nuages" en mode SaaS (Software as a Service : on accède au logiciel en ligne sans avoir besoin de faire une installation), mais c'est le premier à être gratuit. C'est une tendance de fond qui a de nombreux avantages : pas besoin d'installation, la maintenance est simplifiée. Si on achète un nouveau PC ou qu'on remplace un ancien, il n'y a rien à installer, ça marche tout de suite. Plus besoin de gérer les sauvegardes et les mises à jour. Il est idéal pour les Bibliothèques ne disposant ni d'un budget conséquent pour l'informatisation, ni de compétences techniques pour installer un logiciel libre plus complexe. Toutes ces caractéristiques simplifient considérablement la vie des Bibliothécaires.

Ensuite, Waterbear se veut plus simple à installer, à mettre en œuvre et à utiliser que Koha et PMB. Ainsi, après une première inscription en ligne, l'utilisateur dispose de tous les modules d'un Système Intégré de Gestion de Bibliothèque de dernière génération : catalogage, prêt, retour, réservation, import/export en UNIMARC, gestion des périodiques, acquisitions, statistiques. Les sauvegardes et les mises à jour sont également gérées en ligne par ce SIGB "full-web".

Comme mentionné plus haut le SIGB Waterbear ne requiert aucune installation, il suffit juste de créer un compte Waterbear en ligne. Les dispositions préalables à l'inscription au logiciel Waterbear sont :

- Un navigateur web (navigateur opéra, internet explorer, Mozilla Firefox) et ;
- Une connexion internet.

## **C. INSCRIPTION AU LOGICIEL WATERBEAR**

L'inscription au logiciel Waterbear se fait selon la procédure suivante :

 Dans notre navigateur, nous allons sur le site waterbear.info et ensuite nous allons cliquer sur ''**créer**''

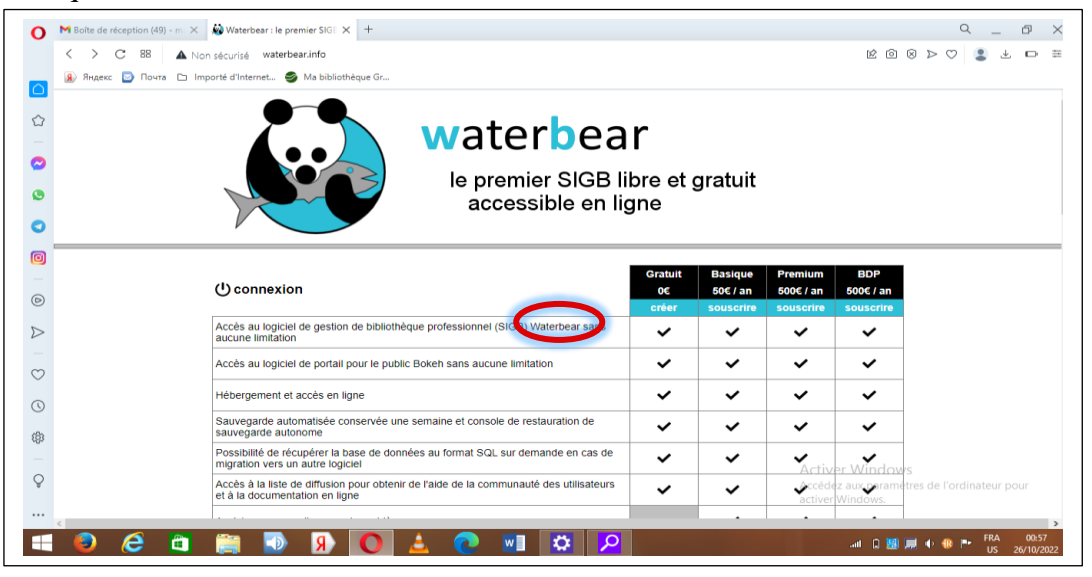

Figure 1 : site d'inscription

- Nous serons dirigé sur une succession d'écrans qui nous poseront un certain nombre de question pour nous permettre de paramétrer notre logiciel ;
- Le premier écran est '*'créez vos identifiants''*. Dans cet écran entrer le **nom de la Bibliothèque** (établissement), l**'Email** (un Email valide ; pour l'inscription nous avons utilisé notre Email propre mais plus tard nous allons le remplacer par l'Email de la Bibliothèque), un **mot de passe** pour la gestion courante, un **mot de passe** pour l'administration et **un lien** sur lequel les usagers devront cliquer pour accéder au catalogue.

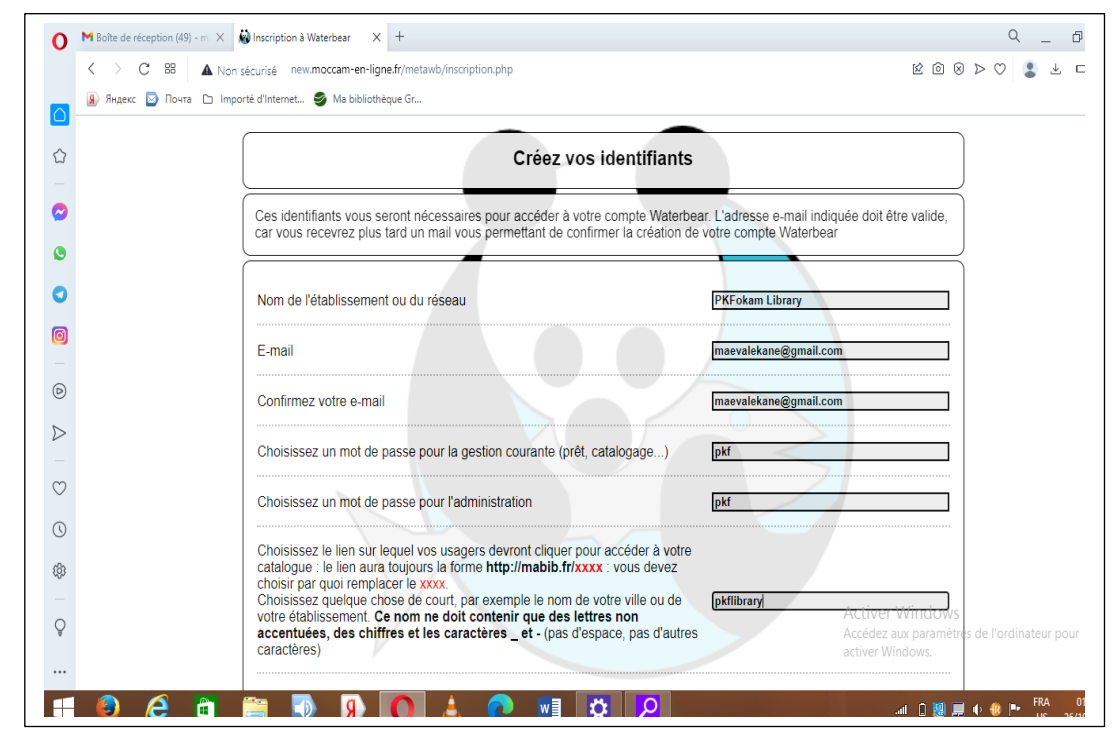

Figure 2 : écran ''créez vos identifiants''

 Un second écran intitulé '*'votre établissement est-il un réseau* ?'' va s'afficher. Si vous avez une bibliothèque en réseau indiquez le nombre et si vous avez une seule bibliothèque mettez ''**1**'' (nous avons mis 1).

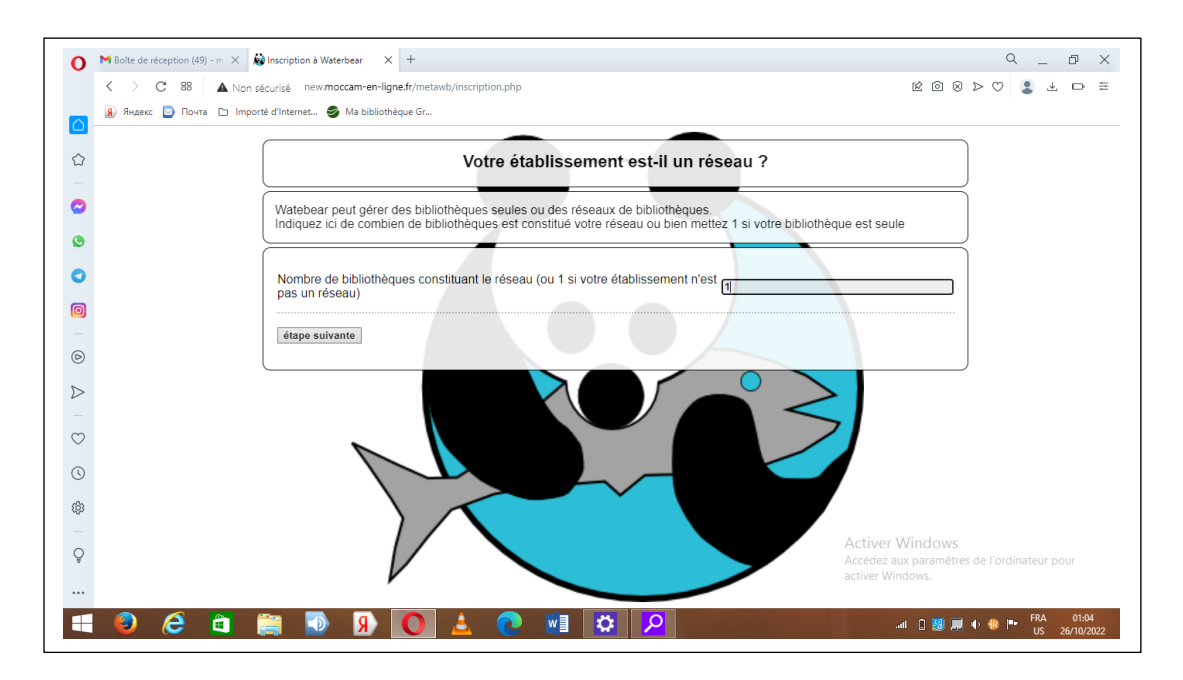

Figure 3 : écran ''votre établissement est-il un réseau ?''

• Un 3<sup>e</sup> écran intitulé *''noms et adresses des Bibliothèques''* va s'afficher. Ici il faut renseigner **le nom de la Bibliothèque**, le **code unique de la Bibliothèque**, **l'adresse** et **ville** de la Bibliothèque.

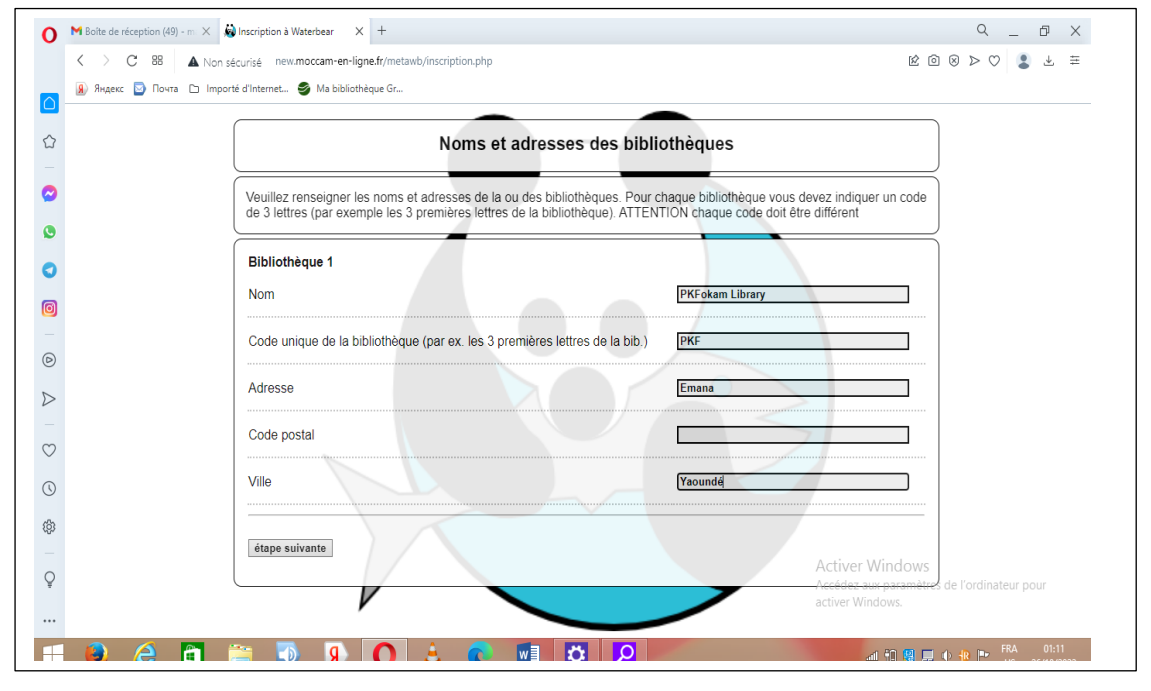

Figure 4 : écran ''noms et adresses des Bibliothèques''

• Un 4<sup>e</sup> écran *''compte Moccam-en-ligne''* va s'afficher. Si vous avez déjà un compte entrer les identifiants du compte et si vous n'avez pas cliqué sur '**'étape suivante''**, votre compte Moccam-en-ligne sera créer automatiquement (nous n'avions pas de compte Moccam-en-ligne donc nous avons cliqué sur ''étape suivante'')

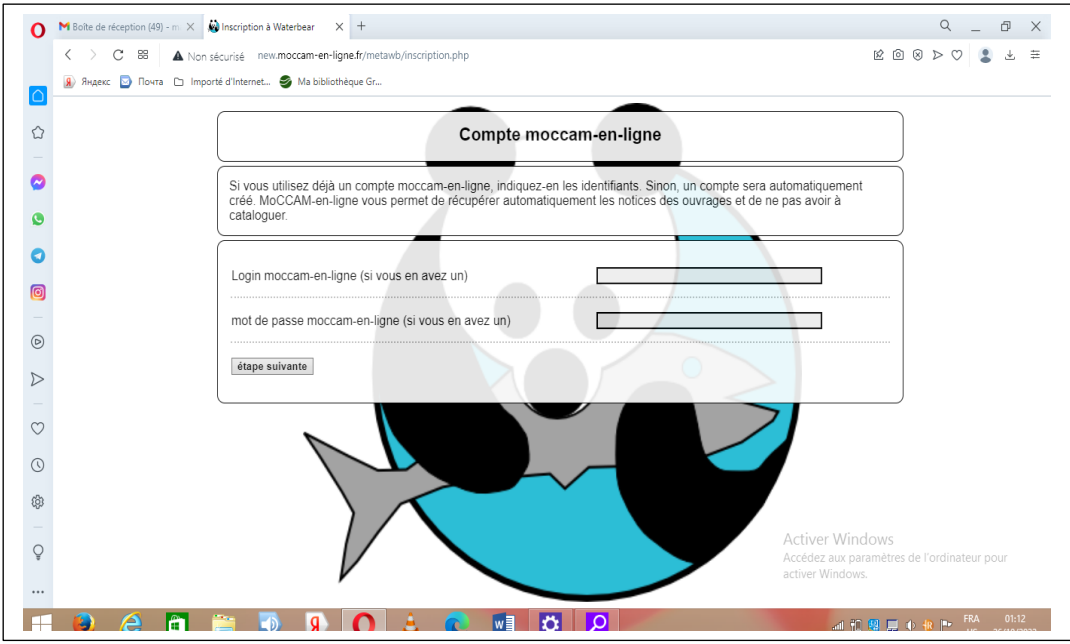

Figure 5 : écran ''compte Moccam-en-ligne''

#### Ensuite, cliquer sur '**'étape suivante''**

• 5<sup>e</sup> écran ; '*'les quotas de prêt''*, indiquer le nombre de chaque type de document que les usagers pourront emprunter

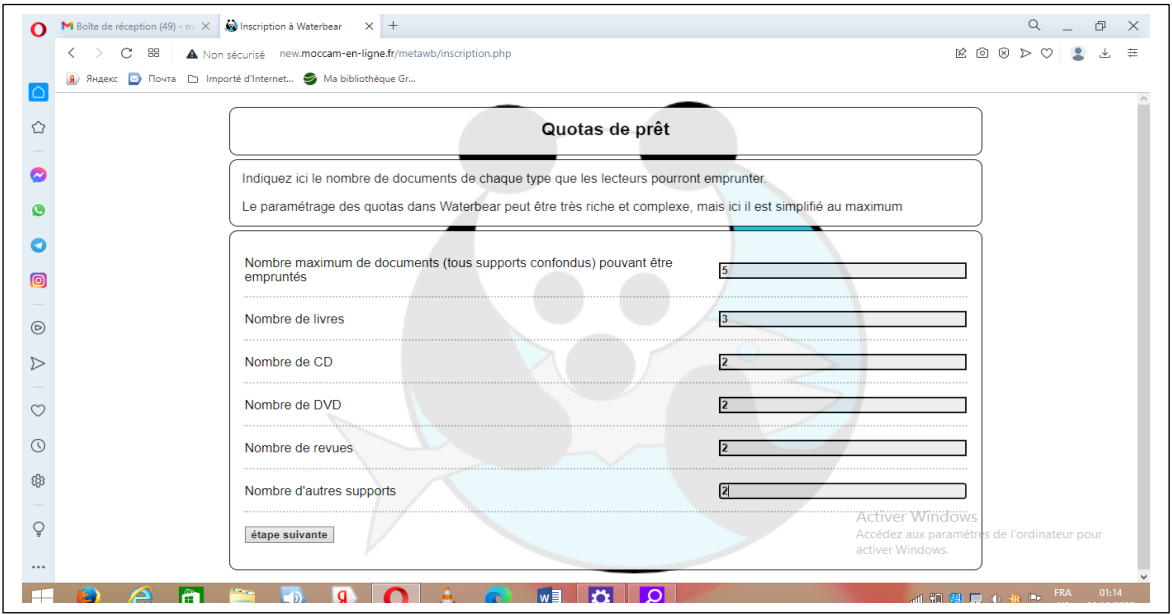

Figue 6 : écran ''quotas de prêt''

6 e écran ; '*'durée de prêt''*, indiquer **la durée de prêt** pour chaque support

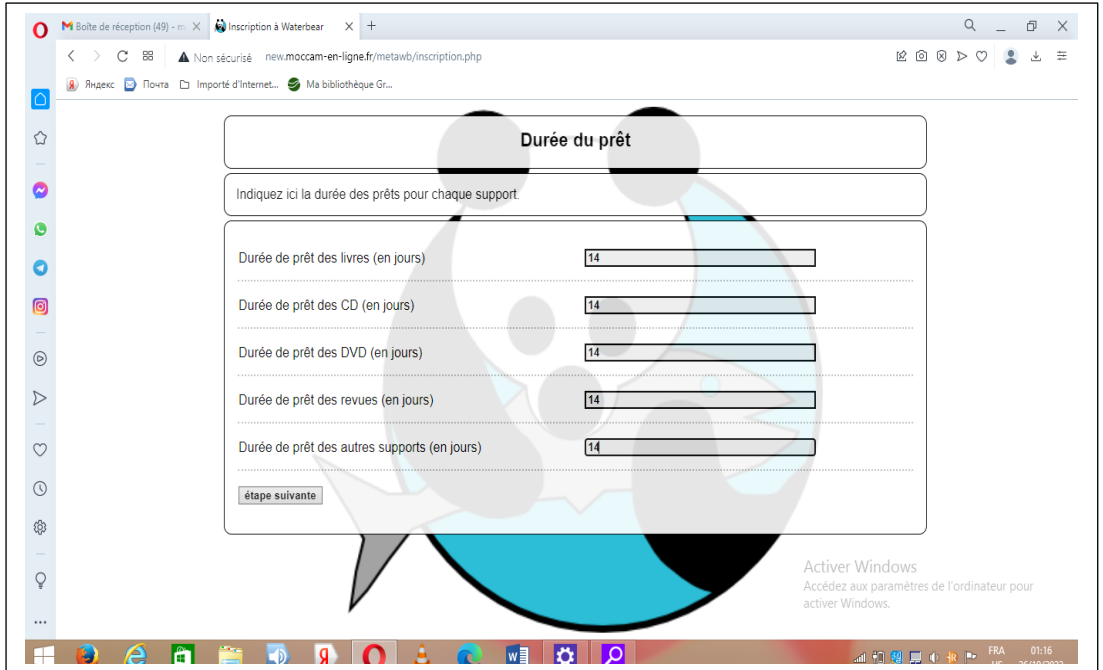

Figure 7 : écran ''durée de prêt''

Ensuite, cliquer sur '**'étape suivante''**

• 7<sup>e</sup> écran ; *''quotas des réservations''*, indiquer le nombre de réservations possibles pour chaque type de document

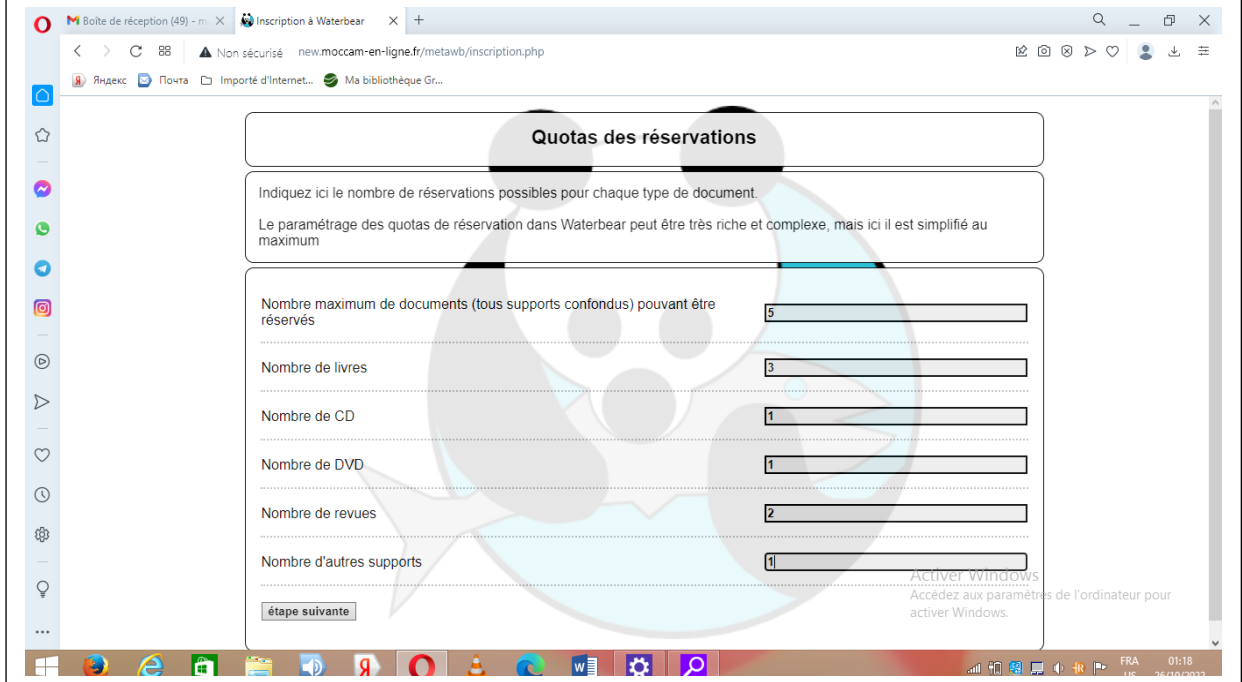

Figure 8 : écran ''quotas des réservations''

• 8<sup>e</sup> écran ; *''durée des réservations''*, indiquer la durée des réservations pour chaque type de document

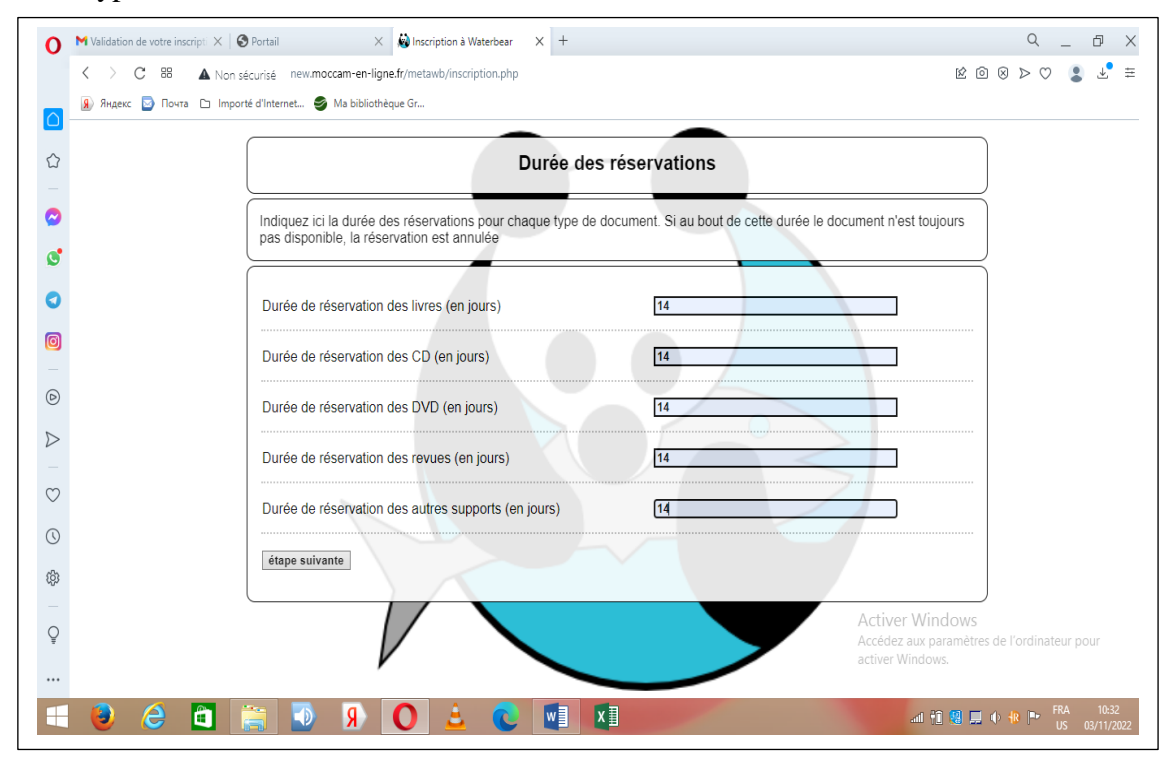

Figure 9 : écran ''durée des réservations''

Ensuite, cliquer sur '**'étape suivante''**

• 9<sup>e</sup> écran ; *''information diverses sur les réservations et le transit''*, indiquer diverses informations sur les réservations et le transit

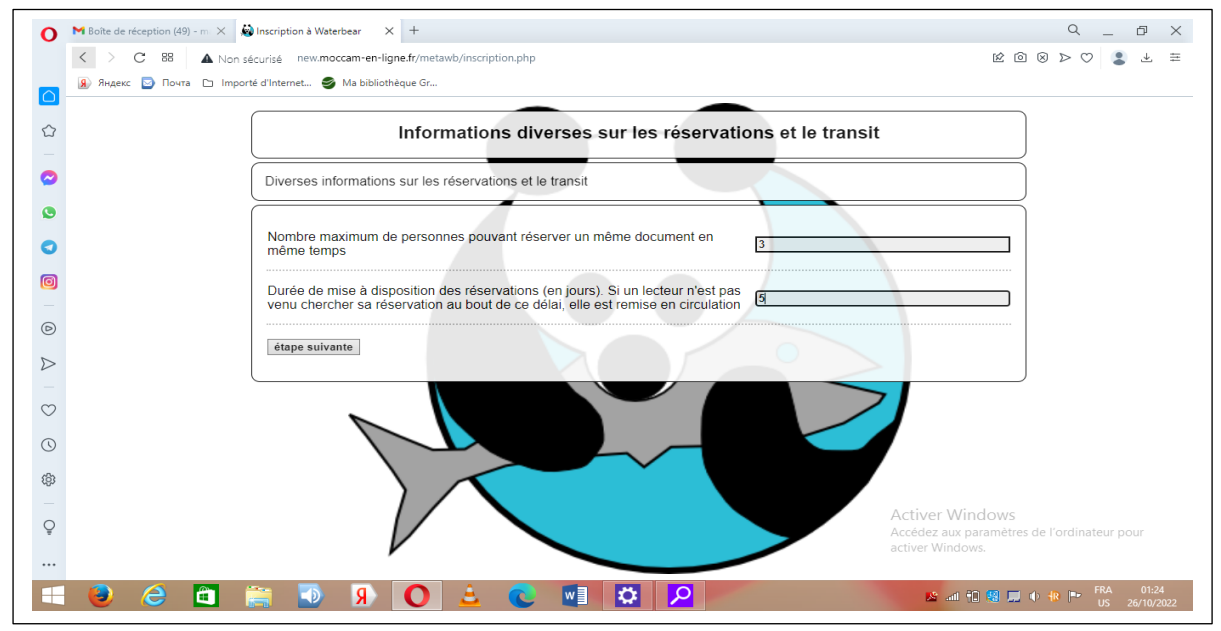

Figure 10 : écran ''informations diverses sur les réservations et le transit''

• 10<sup>e</sup> écran ; "*abonnements*", indiquer ici les tarifs et intitulées des abonnements de la Bibliothèque. Il est recommandé de garder un abonnement gratuit

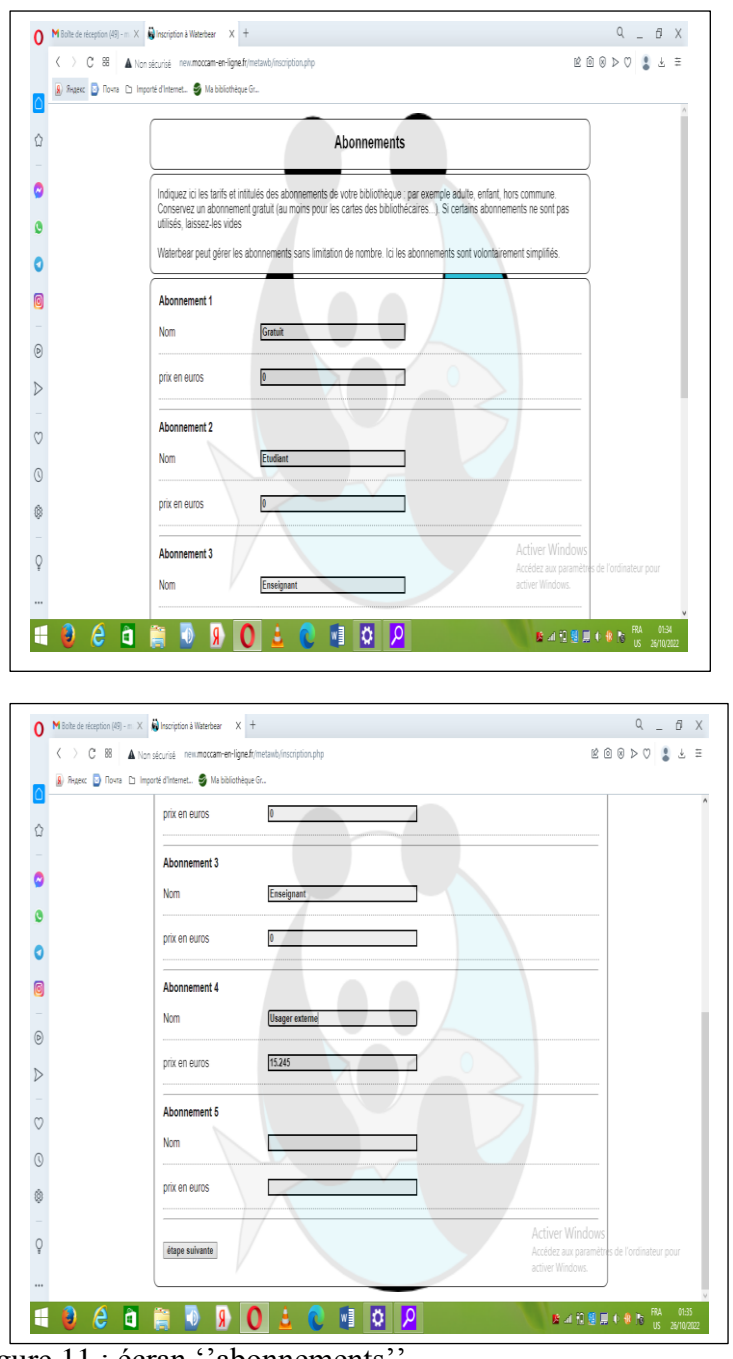

Figure 11 : écran ''abonnements''

Ensuite, cliquer sur **''étape suivante''**

• 11<sup>e</sup> écran ; *''rappels''*, indiquer au bout de combien de jours de retard envoyer une lettre de rappel aux usagers, puis le nombre de jours entre les autres rappels

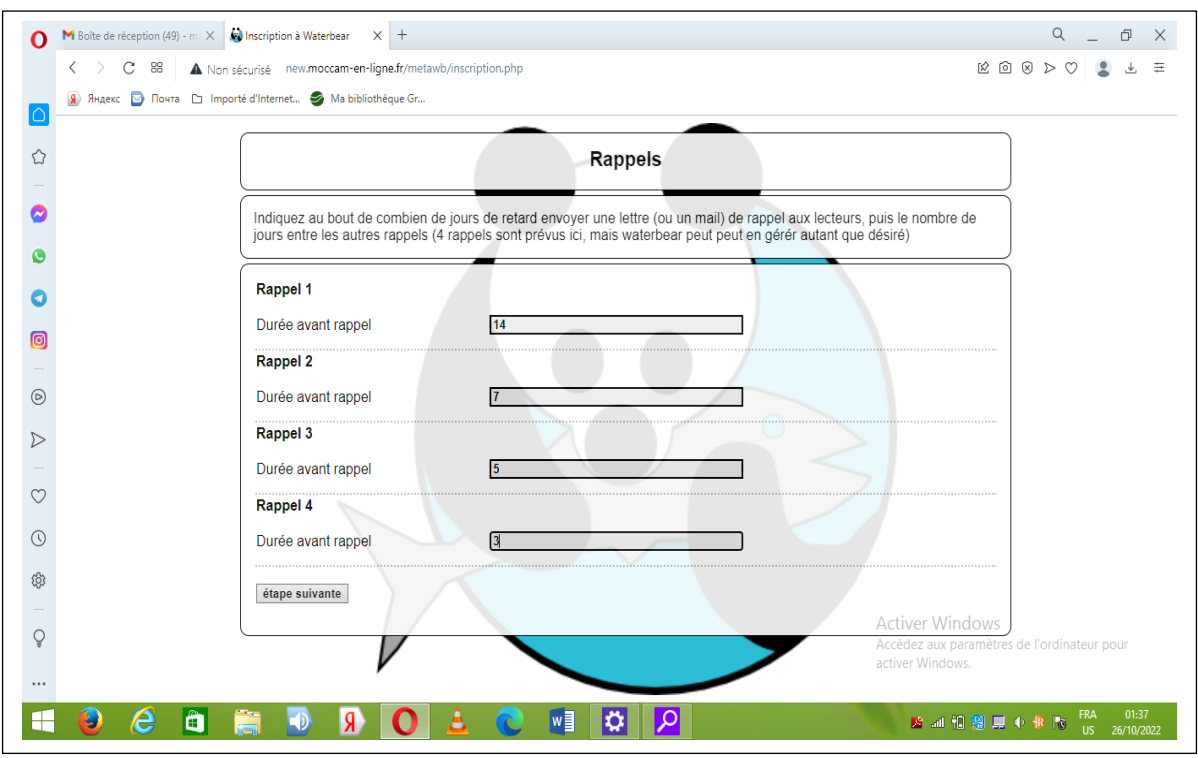

Figure 12 : écran ''rappels''

Ensuite, cliquer sur **''étape suivante''**

• 12<sup>e</sup> écran ; *''code quartiers''*, indiquer des codes correspondants à des quartiers de notre ville. Ils permettent de faire des statistiques sur les zones d'habitation des usagers.

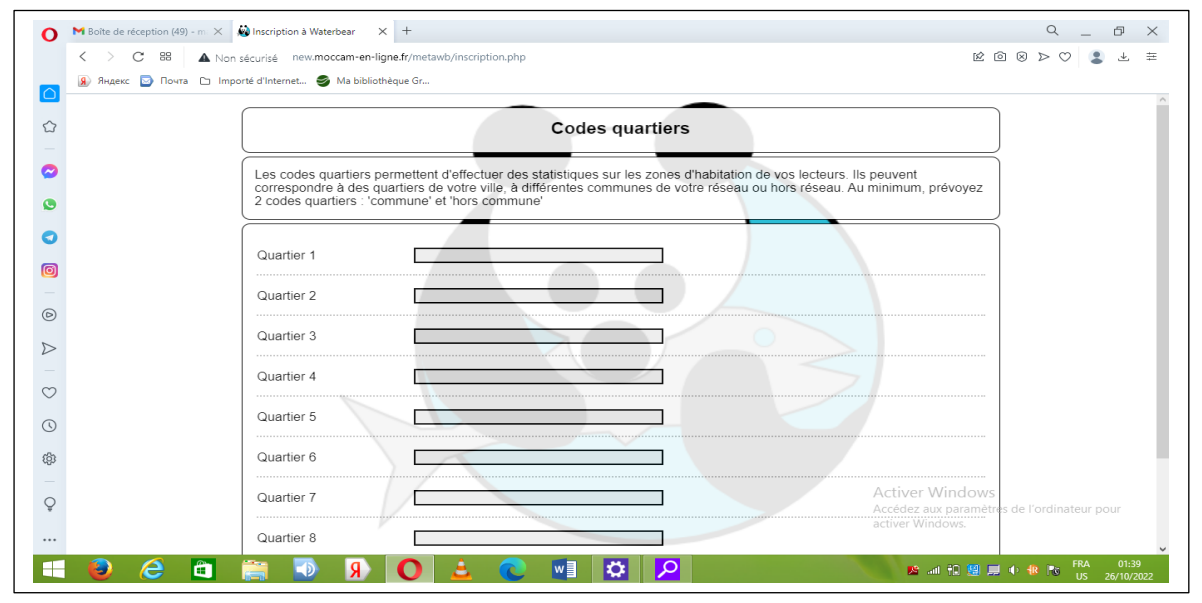

Figure 13 : écran ''codes quartiers''

Ensuite, cliquer sur **''étape suivante''**

• 13<sup>e</sup> écran ; ''types de codes-barres'', indiquer les différents types de codes-barres pour les exemplaire et pour les doublons. Il est important que Waterbear puisse distinguer les codes-barres identifiants les documents des codes-barres identifiant les utilisateurs.

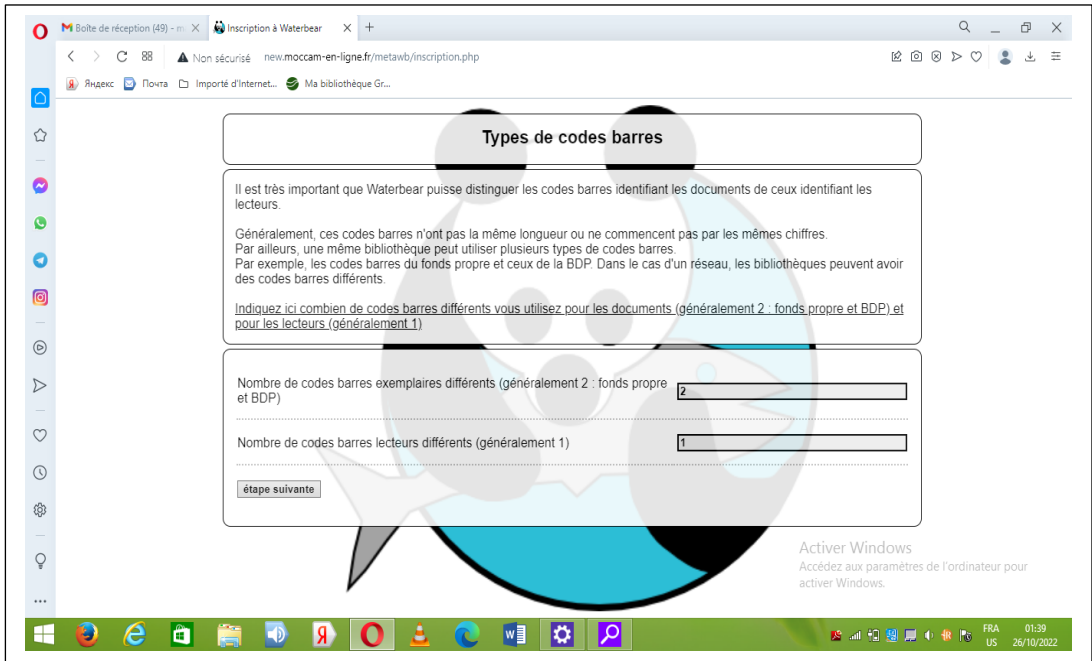

Figure 14 : écran ''types de codes-barres''

Ensuite, cliquer sur **''étape suivante''**

• 14<sup>e</sup> écran ; ''codes-barres'', indiquer la longueur de chaque type de code barre

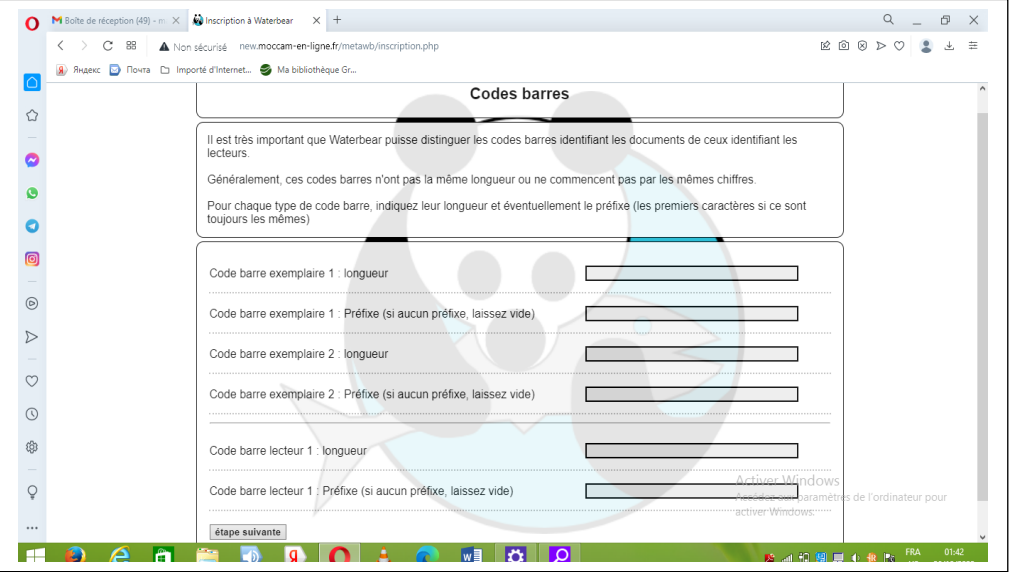

Figure 15 : écran ''codes-barres''

Ensuite, cliquer sur **''étape suivante''**

Apres avoir renseigné toutes les informations ci-dessus, un autre écran va s'afficher avec un message de validation de la procédure. Nous aurons un compte rendu de l'opération de création de compte.

|             | Q<br>M Boîte de réception (50) - mi $\times$ $\bullet$ new moccam-en-ligne fr/m $\times$ +                                                                                                    | đ                   |  |
|-------------|----------------------------------------------------------------------------------------------------|---------------------|--|
|             | $\begin{picture}(16,15) \put(0,0){\line(1,0){10}} \put(10,0){\line(1,0){10}} \put(10,0){\line(1,0){10}} \put(10,0){\line(1,0){10}} \put(10,0){\line(1,0){10}} \put(10,0){\line(1,0){10}} \put(10,0){\line(1,0){10}} \put(10,0){\line(1,0){10}} \put(10,0){\line(1,0){10}} \put(10,0){\line(1,0){10}} \put(10,0){\line(1,0){10}} \put(10,0){\line(1$<br>A Non sécurisé new.moccam-en-ligne.fr/metawb/valide_inscription.php<br>88 | ⊻                   |  |
|             | Я) Яндекс ⊠ Почта □ Importé d'Internet • Ma bibliothèque Gr                                                                                                    |                     |  |
|             | vérification des informations OK                                                                                                    |                     |  |
|             | Création de la base de données Waterbear OK<br>Création de la base de données Bokeh OK                                                                                                    |                     |  |
|             | Création du répertoire de base Bokeh                                                                                                    |                     |  |
|             | cmde cp -r /home/moccam/mabib/opacce_modele /home/moccam/mabib/pkflibrary<br>cmde chown -R moccam:moccam /home/moccam/mabib/pkflibrary<br>cmde chmod -R 777 /home/moccam/mabib/pkflibrary                                                                                                    |                     |  |
|             | Création d'un compte moccam-en-ligne OK                                                                                                    |                     |  |
|             | parametrage de moccam-en-ligne OK<br>Application du paramétrage                                                                                                    |                     |  |
| O           | geolocalisation de Emana, Yaoundé =>                                                                                                    |                     |  |
| $\boxed{0}$ | Mise à jour de version Waterbear pkflibrary<br>0K                                                                                                    |                     |  |
|             | Parametrage AFI erreur sql : DROP FUNCTION clean_spaces<br>0K                                                                                                    |                     |  |
|             | Mise à jour de la version de Bokeh upgrade de pkflibrary                                                                                                    |                     |  |
| 0           | http://new.mabib.fr/pkflibrary/cosmogramme/php/upgrade_db.php                                                                                                    |                     |  |
|             | Execution patch n° 263 Execution patch n° 264 Execution patch n° 265 Execution patch n° 266 Execution patch n° 267 Execution patch n° 268 Execution patch n° 269 Execution patch n° 269 Execution patch n° 270                                                                                                    |                     |  |
|             | Execution patch nº 271 Execution patch nº 272 Execution patch nº 273 Execution patch nº 274 Execution patch nº 275 Execution patch nº 276 Execution patch nº 277 Execution patch nº 277 Execution patch nº 277 Execution patch<br>Execution patch n° 279 Execution patch n° 280 Execution patch n° 281 Execution patch n° 282 Execution patch n° 283 Execution patch n° 284 Execution patch n° 285 Execution patch n° 284        |                     |  |
| v           | Execution patch n° 287 Execution patch n° 288 Execution patch n° 289 Execution patch n° 290 Execution patch n° 291 Execution patch n° 292 Execution patch n° 293 Execution patch n° 294<br>Execution patch n° 295 Execution patch n° 296 Execution patch n° 297 Execution patch n° 298 Execution patch n° 299 Execution patch n° 300 Execution patch n° 301 Execution patch n° 302                                               |                     |  |
|             | Execution patch n° 303 Execution patch n° 304 Execution patch n° 305 Execution patch n° 306 Execution patch n° 307 Execution patch n° 308 Execution patch n° 309 Execution patch n° 308                                                                                                    |                     |  |
| $\circledS$ | Execution patch nº 311 Execution patch nº 312 Execution patch nº 313 Execution patch nº 314 Execution patch nº 315 Execution patch nº 316 Execution patch nº 317 Execution patch nº 317<br>Execution patch n° 319 Execution patch n° 320 Execution patch n° 321 Execution patch n° 322 Execution patch n° 324 Execution patch n° 325 Execution patch n° 325 Execution patch n° 425                                               |                     |  |
| ශ           | Execution patch n° 327 Execution patch n° 328 Execution patch n° 329 Execution patch n° 330 Execution patch n° 331 Execution patch n° 332 Execution patch n° 333 Execution patch n° 334                                                                                                    |                     |  |
|             | Execution patch nº 335 Execution patch nº 336 Execution patch nº 337 Execution patch nº 338 Execution patch nº 339 Execution patch nº 340 Execution patch nº 341 Execution patch nº 341<br>Execution patch n° 343 Execution patch n° 344 Execution patch n° 345 Execution patch n° 346 Execution patch n° 347 Execution patch n° 348 Execution patch n° 349 Execution patch n° 350                                               |                     |  |
|             | Execution patch n° 351 Execution patch n° 352 Execution patch n° 353 Execution patch n° 354 Execution patch n° 355 Execution patch n° 356 Execution patch n° 358 Execution patch n° 358                                                                                                    |                     |  |
| Ō           | Execution patch nº 359 Execution patch nº 360 Execution patch nº 361 Execution patch nº 362 Execution patch nº 363 Execution patch nº 364 Execution patch nº 365 Execution patch nº 365<br>Execution patch nº 367 Execution patch nº 368 Execution patch nº 369 Execution patch nº 370 Execution patch nº 371 Execution patch nº 372 Execution patch nº 373 Execution patch nº 373 Execution patch nº 374                        |                     |  |
|             | Execution patch n° 375 Execution patch n° 376 Execution patch n° 377 Execution patch n° 378 Execution patch n° 379 Execution patch n° 380 Execution patch n° 381 Execution patch n° 482<br>Execution patch nº 383 Execution patch nº 384 Execution patch nº 385 Execution patch nº 386 Execution patch nº 387 Execution patch nº 388 Execution patch nº 389 Execution patch nº 390                                               |                     |  |
|             |                                                                                                    |                     |  |
|             | Fra<br>0<br>Ë<br>医动物器复小虫酸<br>US.                                                                                                    | 01:43<br>26/10/2022 |  |

Figure 16 : message de validation

Apres, cet écran de validation, Waterbear nous enverra un email (à l'adresse mail que nous avons indiqué) qui va récapituler les informations importantes et surtout qui nous dira comment accéder à notre compte Waterbear et comment accéder à l'espace du catalogue en ligne (OPAC).

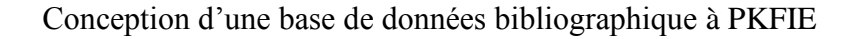

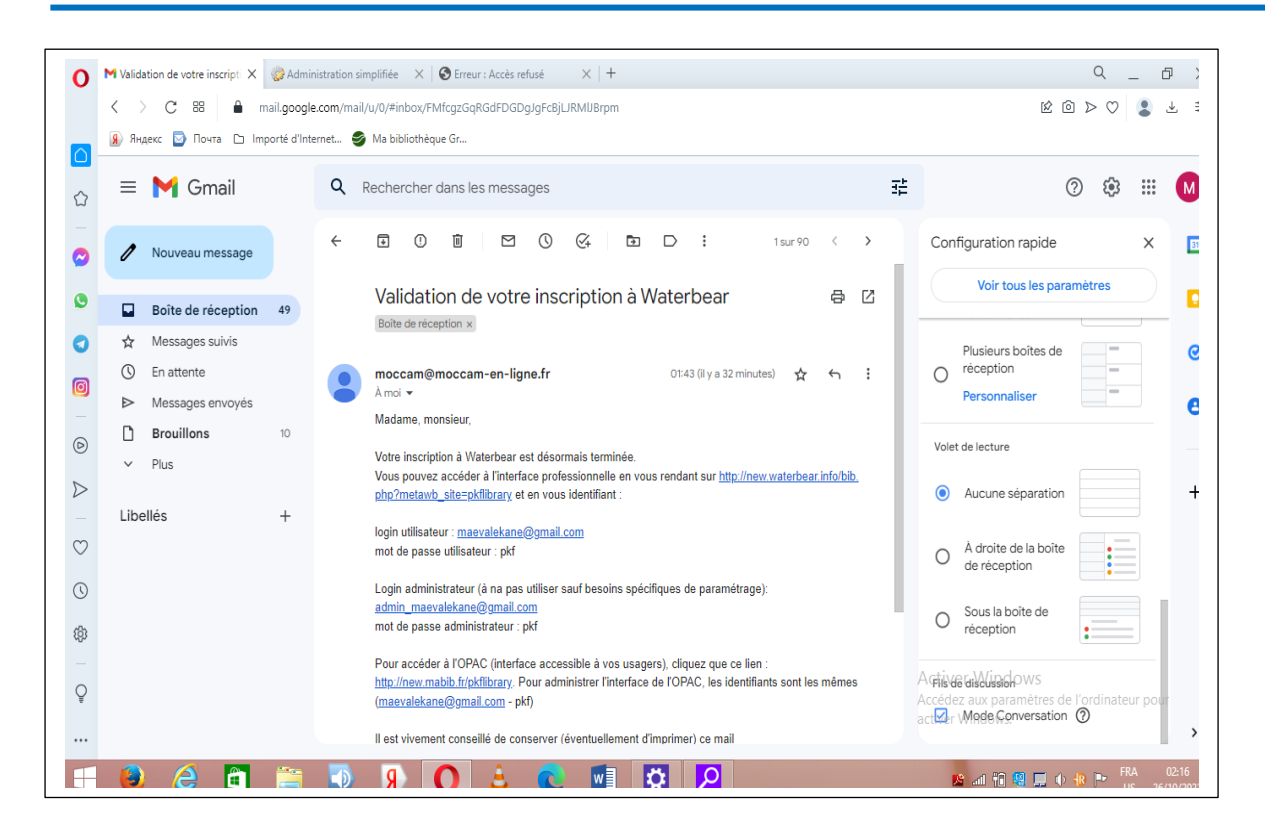

Figure 17 : email de validation

 Pour accéder à notre compte Waterbear, nous allons cliquer sur le premier lien contenu dans l'email que nous avons reçu. Nous arrivons directement sur l'interface de Waterbear et nous allons insérer **le login**, **le mot de passe**, **le poste** et **la langue**.

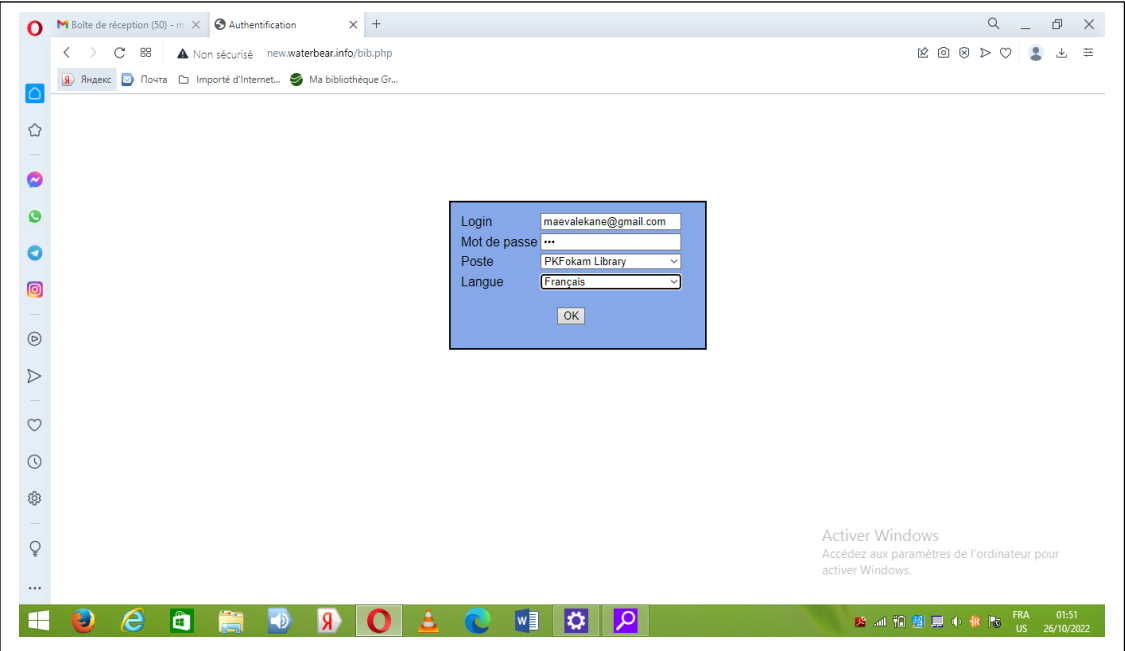

Figure 18 : connexion au compte Waterbear

Ensuite cliquer sur ''ok''

 En cliquant sur ''**ok**'' la page d'accueil de Waterbear va s'afficher avec les différents modules au centre de la page

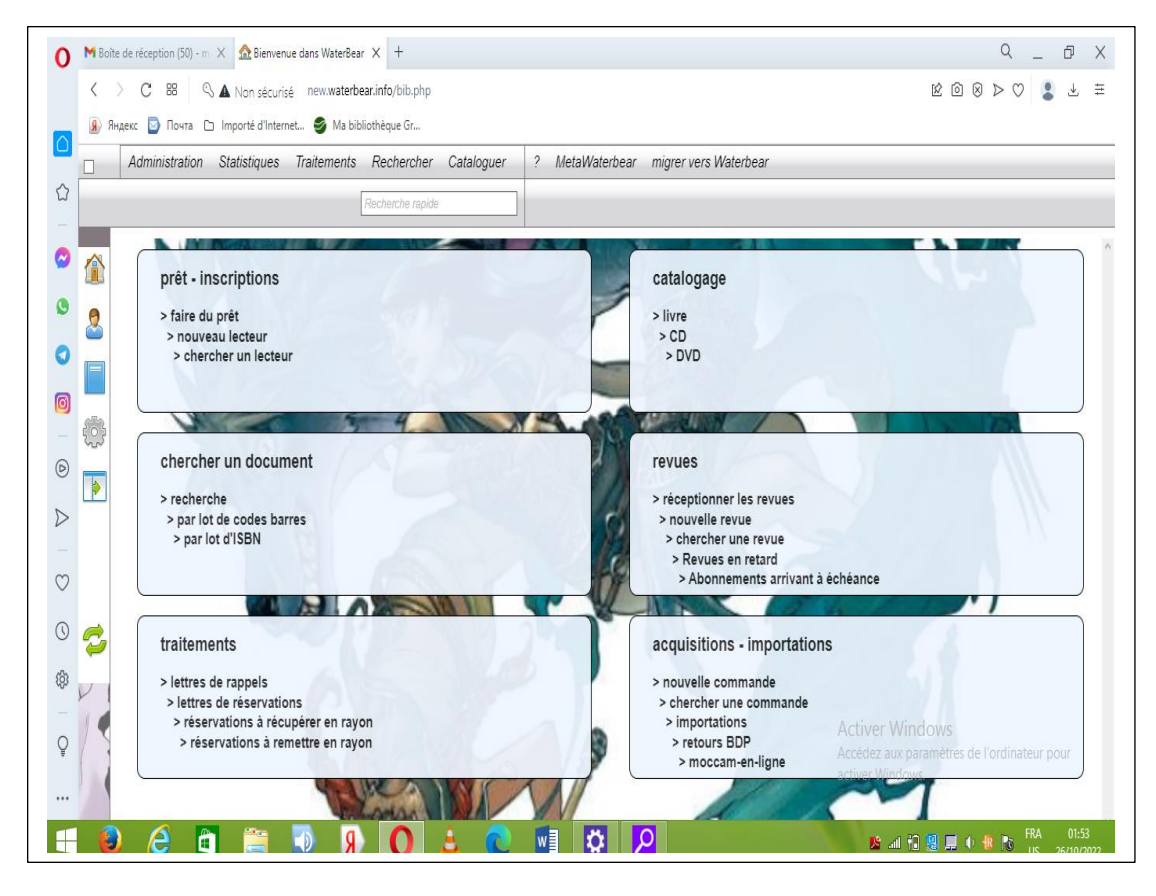

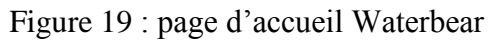

Comme nous le voyons sur l'image ci-dessus, la partie supérieure de la page d'accueil comporte six(06) onglets déroulables notamment ; **administration**, **statistiques**, **traitements**, **rechercher**, **cataloguer**, **metaWaterbear** et **migrer vers Waterbear**. Le centre de la page d'accueil comporte également six(06) onglets (comportant des sous-onglets) notamment ; **prêt/inscriptions**, **catalogage**, **chercher un document**, **revues**, **traitements** et **acquisitionsimportations.**

## **III. PRISE EN MAIN DE LA SOLUTION DANS L'ENVIRONNEMENT DU LOGICIEL (WATERBEAR)**

### **A. TRAITEMENT DOCUMENTAIRE DANS WATERBEAR**

Le traitement documentaire dont il est question ici démontre les différentes activités entreprises dans le logiciel Waterbear afin de faire le catalogage et la création des notices bibliographiques.

Alors pour le catalogage des monographies devant constituer la base de données bibliographique de la Bibliothèque de PKFokam Institute of Excellence, nous avons procédé de la manière suivante :

Le catalogage se fait à partir de l'onglet « **catalogage** ». Cet onglet est composé de trois(03) sous-onglets qui renvoient aux différents types de documents ; **livres**, **CD**, **DVD**. Quel que soit le type de document, le processus de catalogage est pareil

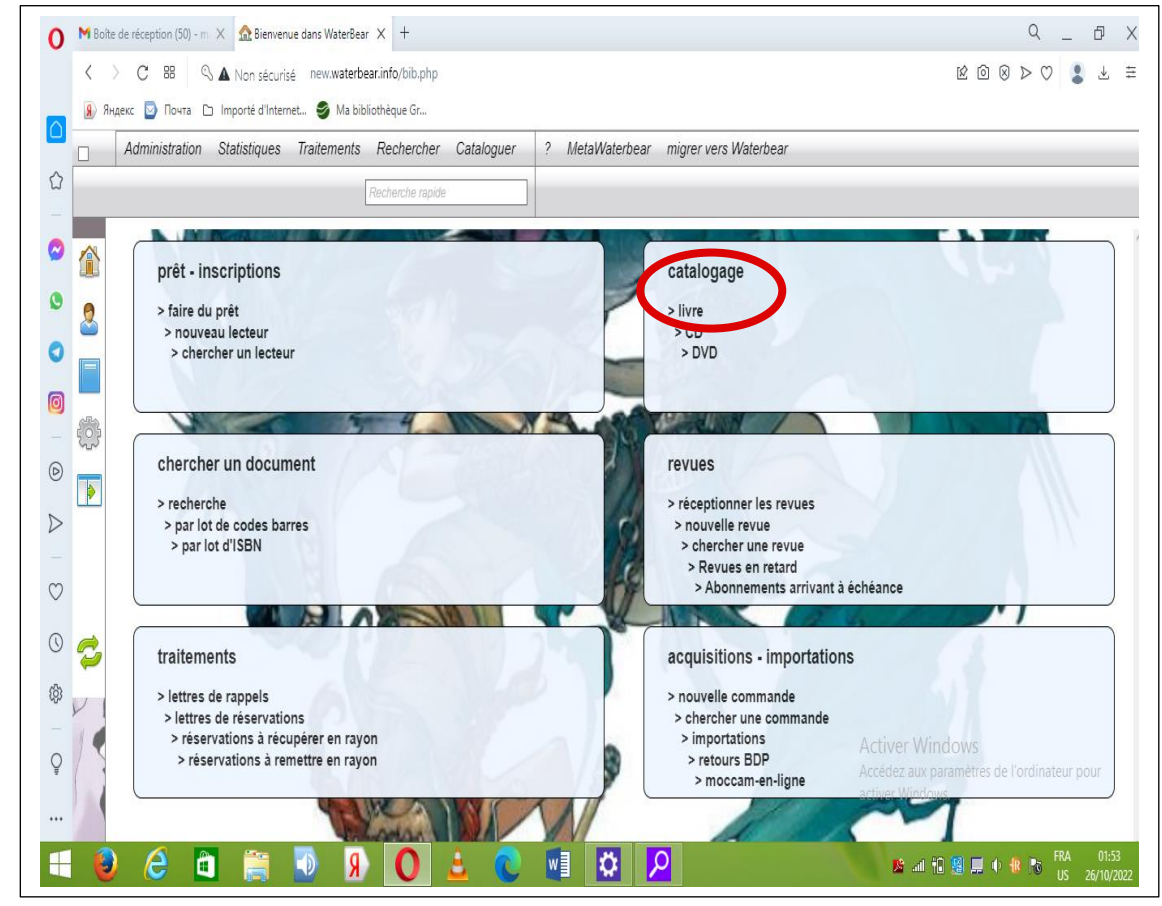

Aller sur l'onglet « **catalogage** » et faire un clic droit sur le sous-onglet « **livre** »

Figure 20 : onglet ''catalogage''

- Apres avoir cliqué sur ''**livre**'', une page s'ouvrira. Cette page qui s'ouvre permets de renseigner des champs de l'UNIMARC. Le module catalogage comprend cinq(05) onglets qui sont constitués d'un certains nombres de champs. Les onglets et leurs champs sont :
- 1. **ISBN, Titres, Auteurs**: les champs de cet onglet que nous allons renseigner sont ;
	- $\checkmark$  ISBN: l'ISBN est un champ contrôlé, c'est-à-dire si vous entrez un ISBN qui n'est pas valide, Waterbear va vous signaler. De même si vous saisissez l'ISBN d'un livre que vous avez déjà catalogué, Waterbear vous le fera savoir.
	- $\checkmark$  Titre et mention de responsabilité : titre, titre parallèle, complément du titre
	- $\checkmark$  Cote: recherche auteur et fonctions ; Dans ce champ nous avons la possibilité de créer autant d'auteurs que nécessaire.

#### **2. Description**

- $\checkmark$  Collation : nombre de pages, illustrations, format et matériel d'accompagnement
- $\checkmark$  Editeur : nom de l'éditeur et date de publication
- $\checkmark$  Collection : nom de la collection et numéro dans la collection

#### **3. Contenu**

- $\checkmark$  Sujet : recherche vedette
- $\checkmark$  Indice Dewey
- Note générale
- Résumé
- 4. **Dépouillement :** nous n'allons pas renseigner cet onglet

### **5. Exemplaire**

- Code barre : Waterbear génère le code barre automatiquement (il revoit au numéro d'exemplaire de la notice)
- $\checkmark$  Emplacement
- $\checkmark$  Type de document
- $\checkmark$  Cote
- $\checkmark$  Statut

Dans le SIGB Waterbear nous avons la possibilité d'ajouter d'autres champs en dehors de ce qu'il nous propose. Apres avoir renseigné les différents champs avec les éléments correspondants, cliquer sur l'icône ''enregistrer'' et la notice va s'ajouter à la liste de nos notices.

Pour créer une nouvelle notice nous allons cliquer sur l'icône du livre à l'extrême droite de la page et directement une nouvelle page s'ouvrira.

Egalement, si nous faisons une erreur lors du catalogage de la notice nous pouvons la supprimer et recommencer.

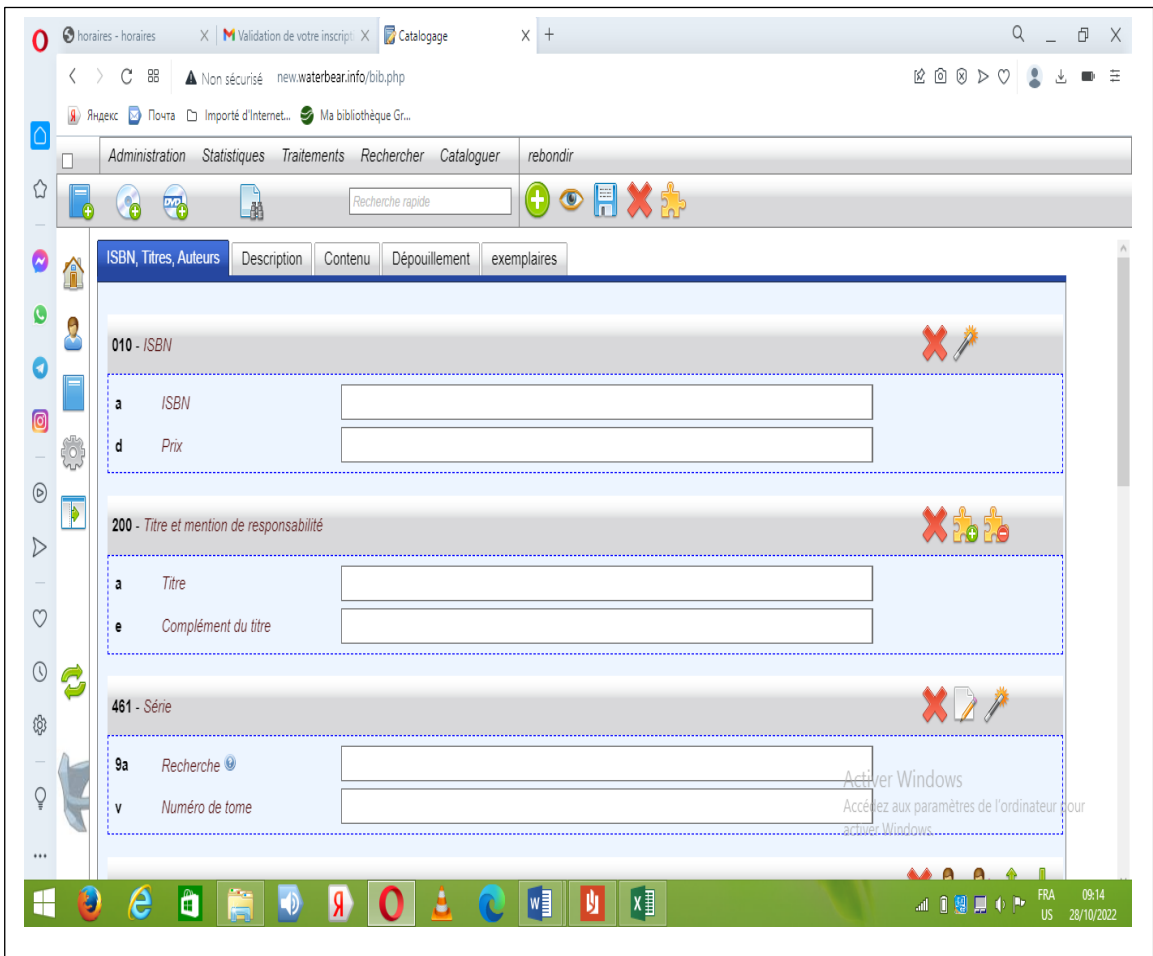

Figure 21 : champs de description

Il est important de soulignée que avec le logiciel Waterbear nous avons la possibilité de faire le catalogage simple avec la récupération de la notice dans la BNF grâce à Moccam-enligne. Pour faire le catalogage simple vous entrez juste l'ISBN du livre ensuite vous cliquer sur la baguette magique qui se trouve à droite du champ ISBN. Waterbear va se charger de rechercher la notice dans le catalogue de la BNF et générer la notice automatiquement.

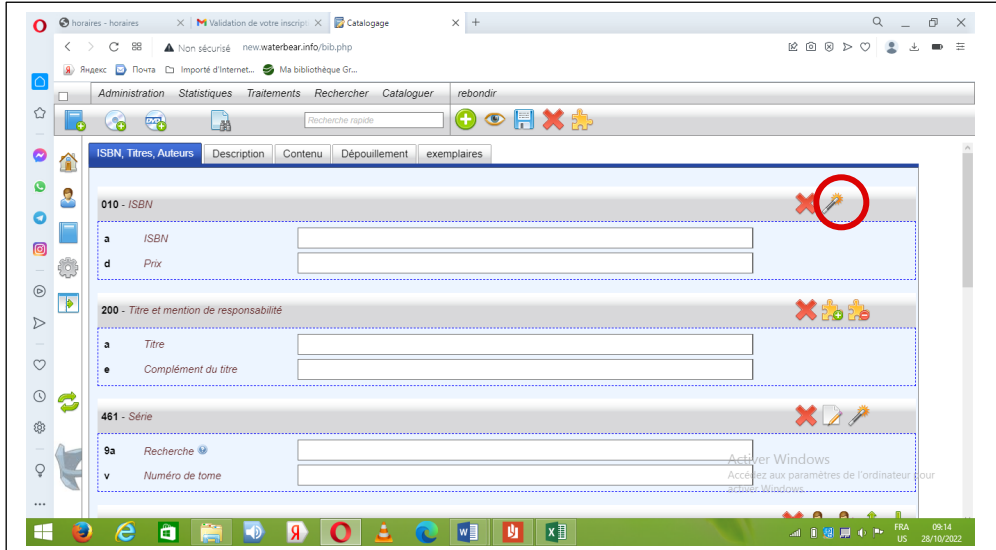

Figure 22 : génération automatique d'une notice

Ci-dessous nous avons la notice complète du livre **« Advanced mathematical tools for automatic control engineers** » que nous avons catalogué

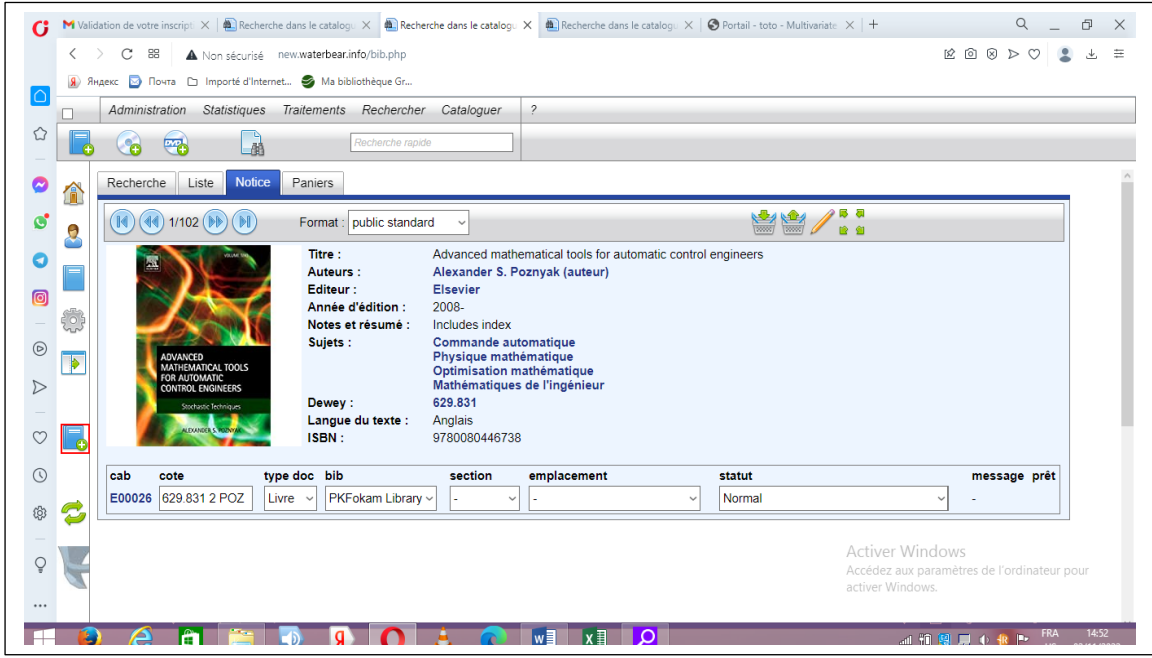

Figure 23 : notice bibliographique

Au total nous avons catalogué **300 documents**

## **B. CREATION D'UN LECTEUR/USAGER**

La création d'un lecteur se fait à partir de l'onglet « **prêt-inscriptions** ». Pour en créer un, on procède de la façon suivante :

Cliquer sur « **nouveau lecteur** » dans le bloc « **prêt-inscriptions** » de la page d'accueil

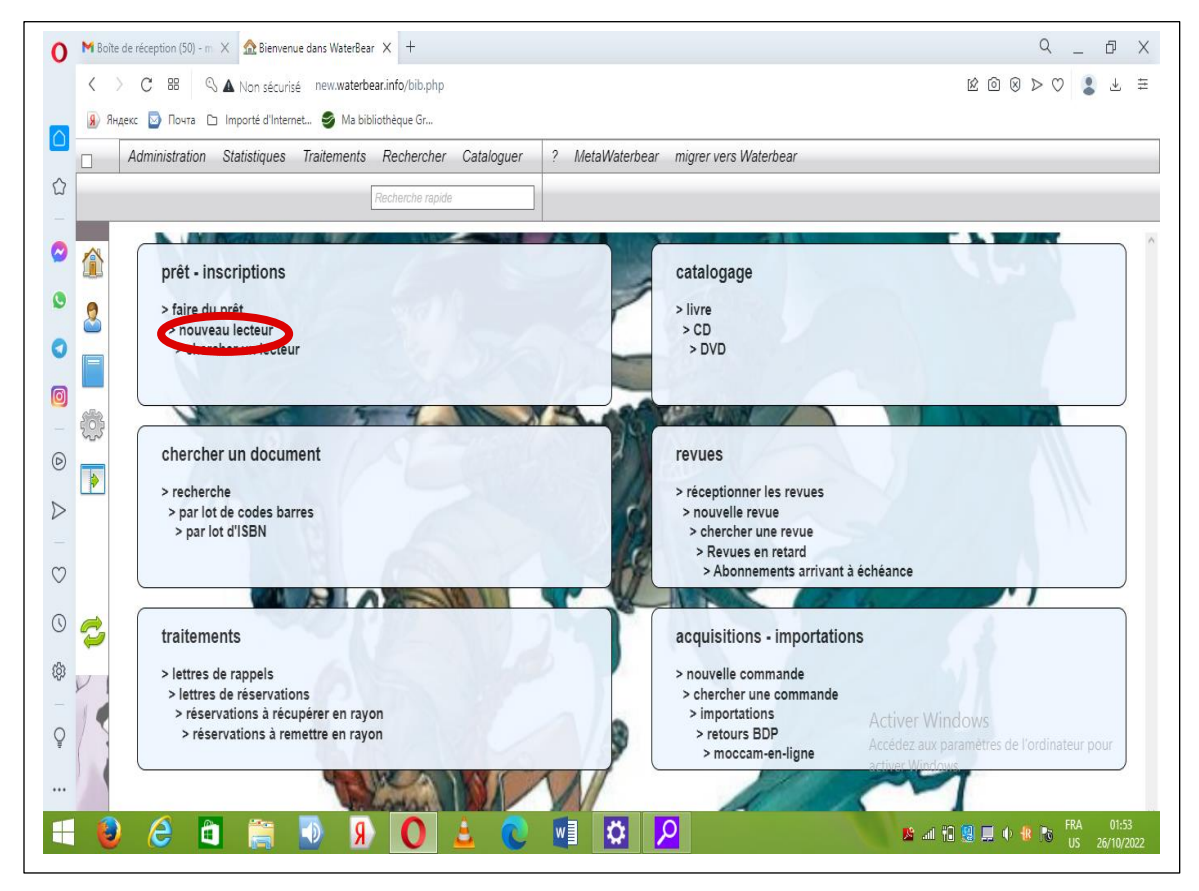

Figure 24 : onglet ''nouveau lecteur''

Une page constituée de 2 onglets s'ouvrira. Les deux onglets sont ; ''**description**'' et ''**gestion**''. Le premier onglet permet d'insérer les identifiants et informations personnelles du lecteur. Parmi toutes les informations présentes sur la fiche nous avons choisi de renseigner les informations suivantes :

- Code barre : Waterbear génère le code barre du lecteur automatiquement
- Le nom ;
- Le prénom
- Type de carte
- Lien entre les cartes
- Bibliothèque
- Sexe
- Profession
- Classe
- Date de naissance
- Adresse mail
- Numéro de téléphone

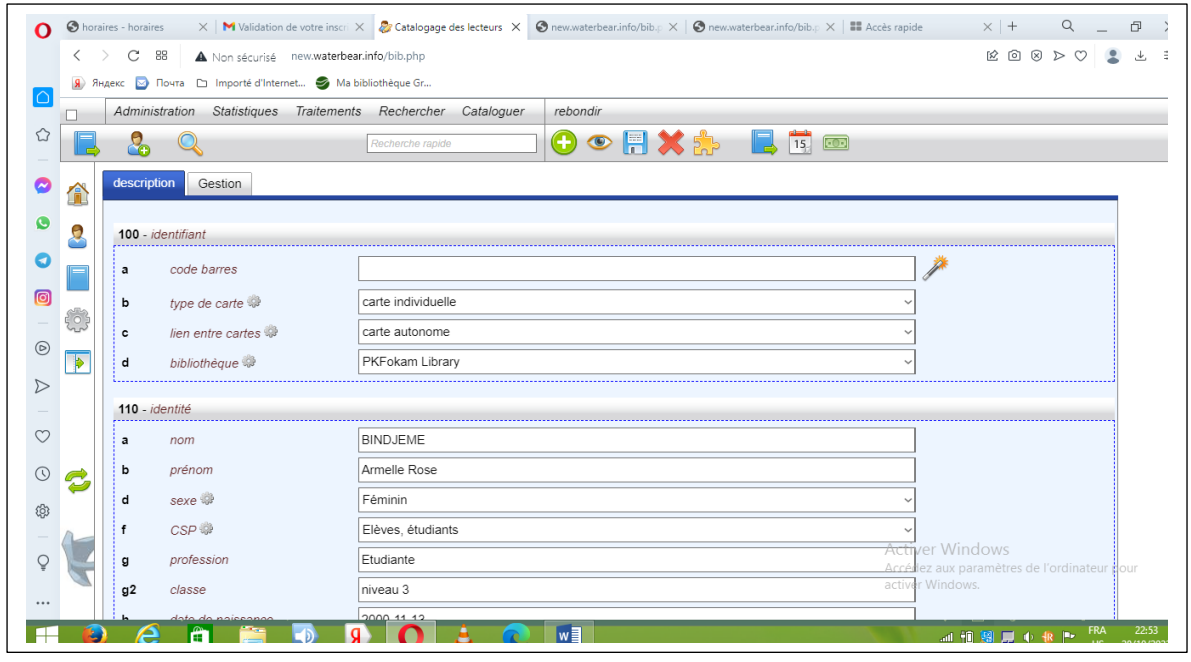

Figure 25 : onglet ''description''

 Apres avoir remplir les informations personnels de l'usager, cliquer sur le second onglet ''**gestion**''. Cet onglet est également une fiche de saisie comportant les informations sur l'abonnement et l'inscription du lecteur.

| G                                       |             |                                                                                      |                  | M Validation de votre inscript: $\times$   Recherche dans le catalogu X   2 Catalogage des lecteurs X   1 Recherche dans le catalogu X   © Portail - toto - Multivariate X   + | $\begin{array}{ccccccccc}\n\mathbf{Q} & \mathbf{I} & \mathbf{B}\n\end{array}$<br>$\times$ |
|-----------------------------------------|-------------|--------------------------------------------------------------------------------------|------------------|----------------------------------------------------------------------------------------------------|-------------------------------------------------------------------------------------------|
| $\langle \ \rangle$                     | C           | A Non sécurisé new.waterbear.info/bib.php<br>88                                      |                  |                                                                                                    | ROSDO LL<br>主                                                                             |
|                                         |             | <mark>Я</mark> Яндекс <mark>№</mark> Почта □ Importé d'Internet ● Ma bibliothèque Gr |                  |                                                                                                    |                                                                                           |
| п                                       |             | Administration Statistiques Traitements Rechercher Cataloguer                        |                  | rebondir                                                                                                    |                                                                                           |
| ⇧<br>e                                  | å           |                                                                                      | Recherche rapide | O O FIX & L T O                                                                                                    |                                                                                           |
| $\overline{\bm{\varkappa}}$             | description | <b>Gestion</b>                                                                       |                  |                                                                                                    |                                                                                           |
| ĥ<br>d                                  |             |                                                                                      |                  |                                                                                                    |                                                                                           |
| Q                                       |             | 600 - Abonnement                                                                     |                  |                                                                                                    | $\chi_{\frac{15}{15}}$                                                                    |
| 0                                       | a           | abonnement <sup>O</sup>                                                              | Gratuit          |                                                                                                    |                                                                                           |
| 0                                       | b           | quota                                                                                | Usager           |                                                                                                    |                                                                                           |
| EOS                                     |             | date de début                                                                        |                  |                                                                                                    |                                                                                           |
| $\circledcirc$<br>$\blacktriangleright$ | c           |                                                                                      |                  |                                                                                                    |                                                                                           |
| $\triangleright$                        | d           | date de fin $\Theta$                                                                 |                  |                                                                                                    |                                                                                           |
|                                         |             | 610 - Porte-monnaie                                                                  |                  |                                                                                                    | 电公                                                                                        |
| $\blacksquare$<br>$\circ$               |             |                                                                                      |                  |                                                                                                    |                                                                                           |
| $\odot$                                 | 9b          | solde                                                                                | $\overline{0}$   |                                                                                                    |                                                                                           |
| C<br>ශි                                 | b           | motif                                                                                |                  |                                                                                                    |                                                                                           |
|                                         | c           | crédit                                                                               |                  |                                                                                                    |                                                                                           |
| Ō                                       | d           | débit                                                                                |                  |                                                                                                    | <b>Activer Windows</b><br>Accédiez aux paramètres de l'ordinateur pour                    |
| $\cdots$                                | e           | mode de paiement                                                                     | Numéraire        |                                                                                                    | activer Windows.                                                                          |
|                                         |             | umára do abáque                                                                      |                  |                                                                                                    |                                                                                           |

Figure 26 : onglet "gestion"

 Après avoir renseigné toutes les informations sur **l'inscription** et **la gestion**, cliquer sur ''**enregistrer**''. Ci-dessous le lecteur que nous venons de créer.

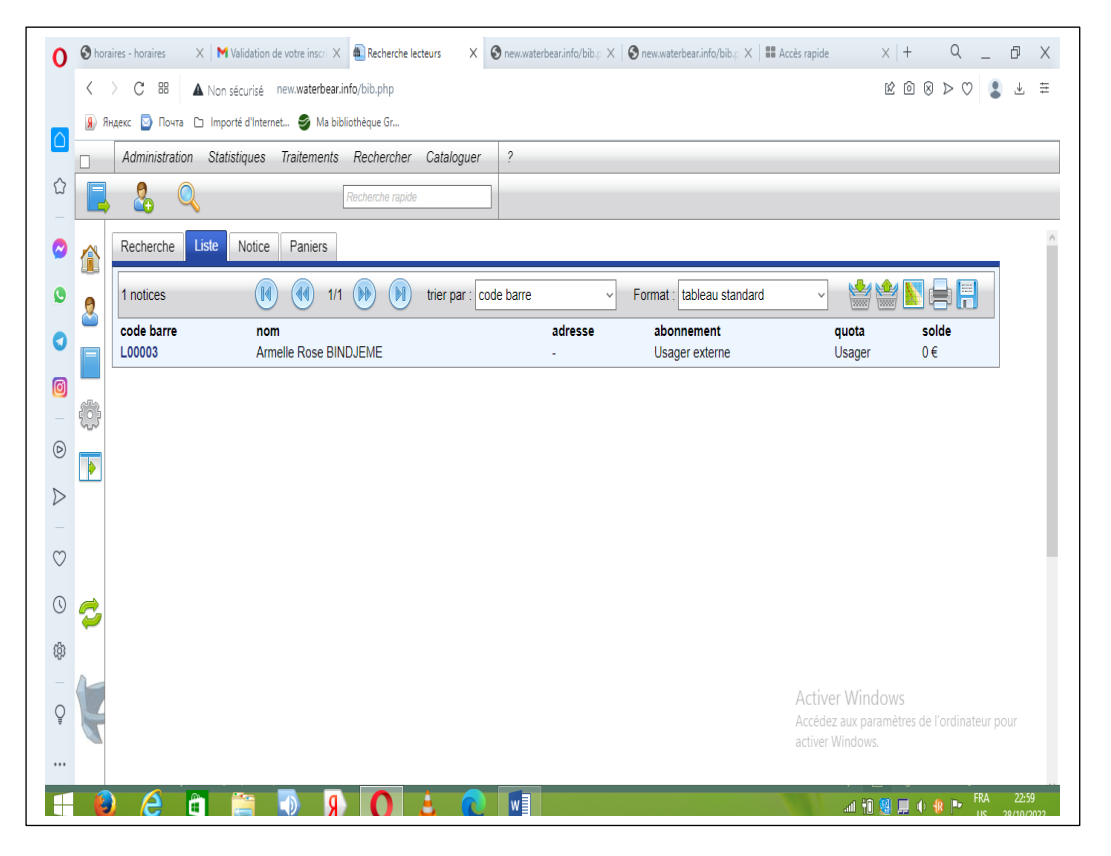

Figure 27 : carte de lecteur

### **C. OPAC ET GUIDE D'UTILISATEUR**

Dans cette partie de notre travail nous allons présenter l'interface utilisateurs de notre base de données et ses fonctionnalités, ensuite nous allons présenter le guide d'utilisation de la base données.

### **a. Présentation de l'OPAC : l'interface utilisateur**

Le sigle OPAC signifie Online Public Acces Catalog. Il s'agit de l'interface de notre base de données qui est réservé aux usagers. L'OPAC du logiciel Waterbear fonctionne avec l'aide d'un autre logiciel nommé « Bokeh ». Bokeh est un logiciel libre qui est couplé à Waterbear et qui permet d'offrir l'accès au catalogue via un portail aux utilisateurs. Il permet aux usagers de consulter le catalogue, de faire des recherches. Il permet également aux lecteurs de consulter leurs compte, de voir les prêts qu'ils ont en cours, les retards et les réservations. Pour accéder à l'interface usager de notre base de données, il faut saisir l'adresse/ou l'url de l'OPAC (<http://new.mabib.fr/pkflibrary>) dans la barre de recherche d'un navigateur. Apres avoir saisi l'url de l'OPAC, une page va s'ouvrir ; cette page c'est la page d'accueil de l'interface usager.

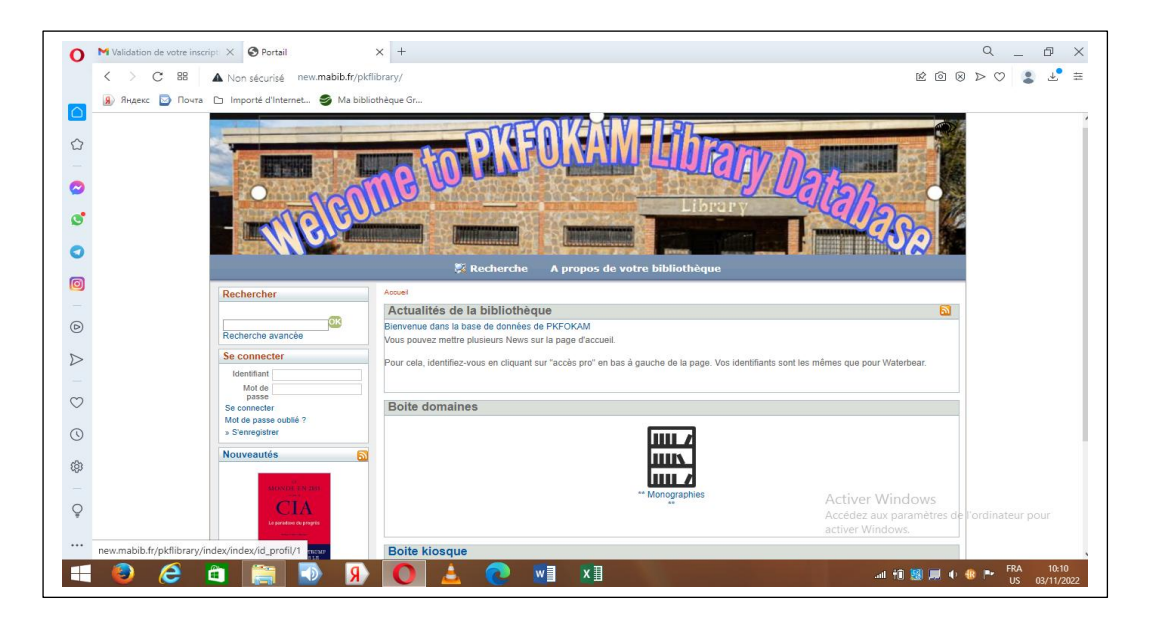

Figure 28 : page d'accueil de l'OPAC

La page d'accueil de l'OPAC est constituée d'un certain nombre d'éléments et de fonctionnalités. Ces éléments et fonctionnalités sont :

L'en-tête de la page

Il est situé dans la partie supérieure de la page d'accueil et est constitué de quelques photos de la structure et de la bibliothèque, ainsi qu'un mot de bienvenue. Il contient également deux(02) onglets notamment ; « **rechercher** » et « **à propos de votre Bibliothèque** ». L'onglet '**'à propos de votre Bibliothèque**'' contient 3 sous-onglets (**horaires**, **nous trouver** et **inscription et prêt**)

Le bandeau gauche de l'interface

Il est situé à gauche de l'interface usager et contient les éléments tels que ; l'option « **se connecter** » (qui permet à l'usager de s'authentifier afin de pouvoir accéder à la base de données), l'option « **rechercher** » avec une barre de recherche, et **un carrousel où on voit défilé les nouveautés de la bibliothèque**

Le centre de la page

Il s'agit de la zone centrale de la page d'accueil de l'OPAC et contient les éléments suivants ;

- Actualités de la Bibliothèque : ici on peut ajouter les actualités de la Bibliothèque
- Boites domaines : ici on peut catégoriser nos ouvrages en différents domaines afin de faciliter la navigation dans la base de données.
- Boites kiosque
- Le pied de page

Il est situé dans la partie basse de la page d'accueil et contient des informations supplémentaires.

### **b. Le guide d'utilisation**

Dans cette partie nous allons présenter dans un premier temps la démarche à entreprendre par un usager/lecteur pour se connecter et ensuite les processus de recherche des documents et le processus de réservation d'un document.

### Connexion d'un usager

Pour qu'un usager ait accès à l'OPAC de notre base de données il doit au préalable se connecter. Pour ce faire, il doit renseigner la rubrique **''se connecter''** qui se trouve sur le bandeau gauche de l'interface. Cette rubrique est constituée de deux(02) éléments à savoir ''**l'identifiant**'' et '**'le mot de passe''**. L'identifiant d'un usager est le code barre de sa carte de lecteur et le mot de passe est sa date de naissance.

Les processus de recherche

Le catalogue en ligne ''**OPAC**'' permets aux usagers d'effectuer des recherches documentaires et d'accéder aux données/informations contenues dans la base. La recherche dans la catalogue public accessible en ligne peut se faire de deux(02) façon ; **la recherche simple** et **la recherche avancée**.

 $\triangleright$  La recherche simple

Elle se fait à partir de l'option ''**recherche**'' qui se trouve sur le bandeau gauche de notre interface. Elle consiste à rechercher un livre en entrant dans la barre de recherche soit le titre, soit le nom de l'auteur, soit l'éditeur ou soit la date de publication.

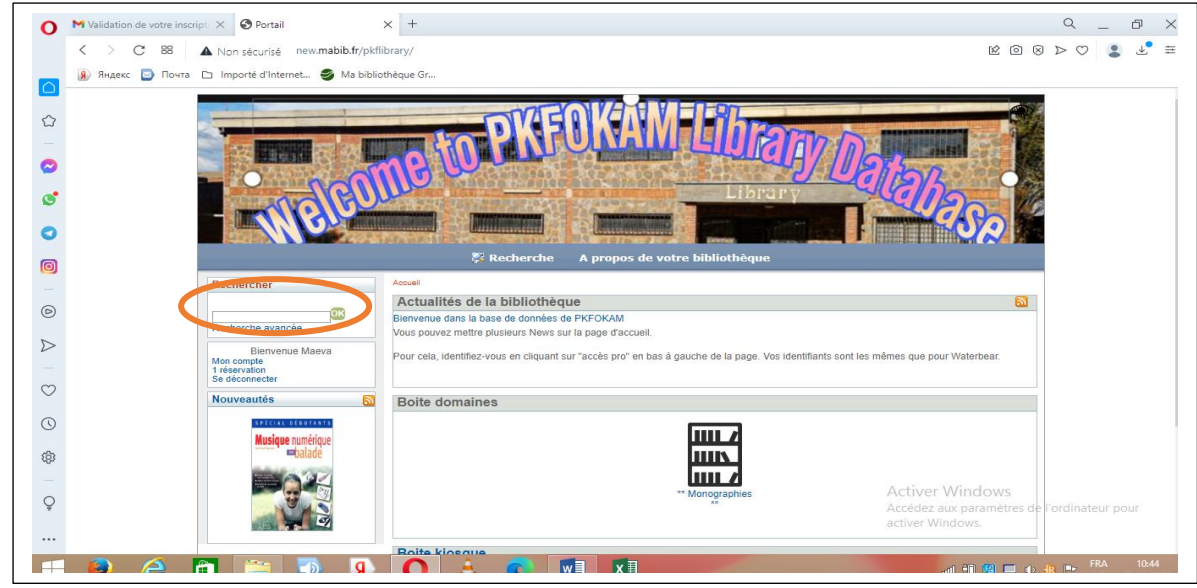

Figure 29 : recherche simple

#### La recherche avancée

La recherche avancée peut se faire de deux(02) façon. Elle peut se faire soit à partir de l'option « **recherche avancée »** qui se trouve à gauche de la page soit à partir de l'option « **rechercher** » qui se trouve sur l'entête de la page d'accueil. La recherche avancée permet à l'usager de combiner différents critères afin d'obtenir des résultats pertinents et précis. Il peut faire sa recherche grâce à des équations de recherche, des opérateurs booléens. Plusieurs champs de recherche peuvent être sélectionnés (titre, auteur, éditeur…).

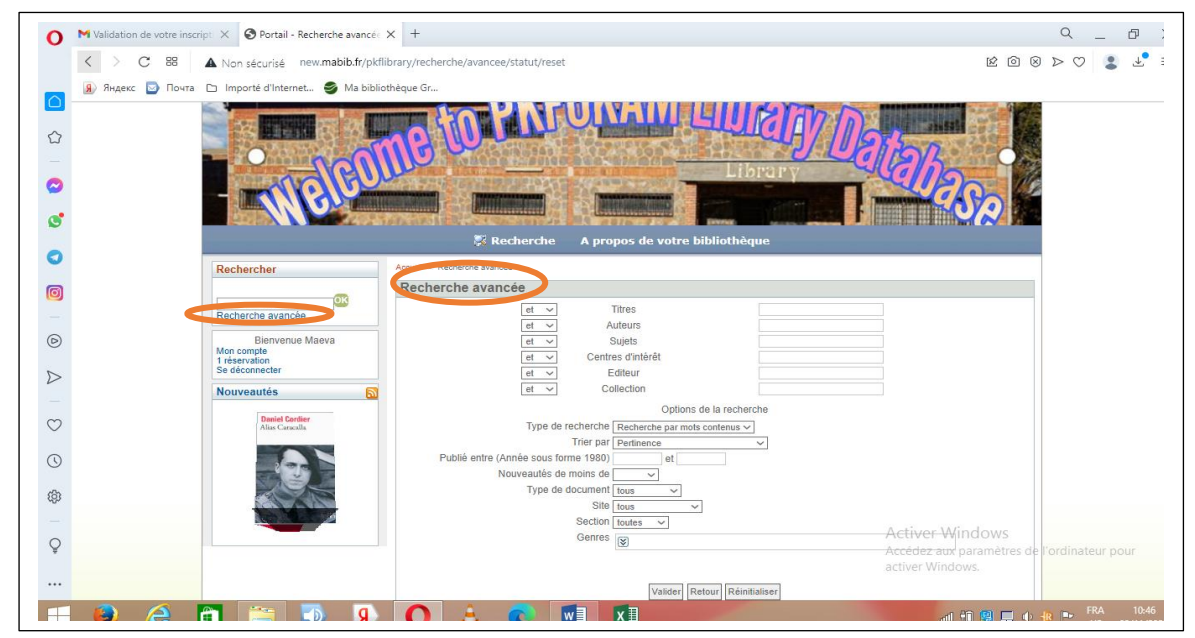

Figure 30 : option ''recherche avancée''

Par exemple, nous recherchons un livre de mathématiques mais nous ne connaissons pas exactement le titre du livre, nous connaissons juste l'auteur. Pour retrouver exactement le livre qu'on recherche nous allons faire une recherche avancée Pour ce faire, au niveau du titre nous allons entrer « **mathematics** », ensuite comme expression booléenne nous allons sélectionner « **et** ». Nous saisirons ensuite « **Chris Tsoros** » qui est l'auteur comme deuxième critère Enfin on va lancer la recherche

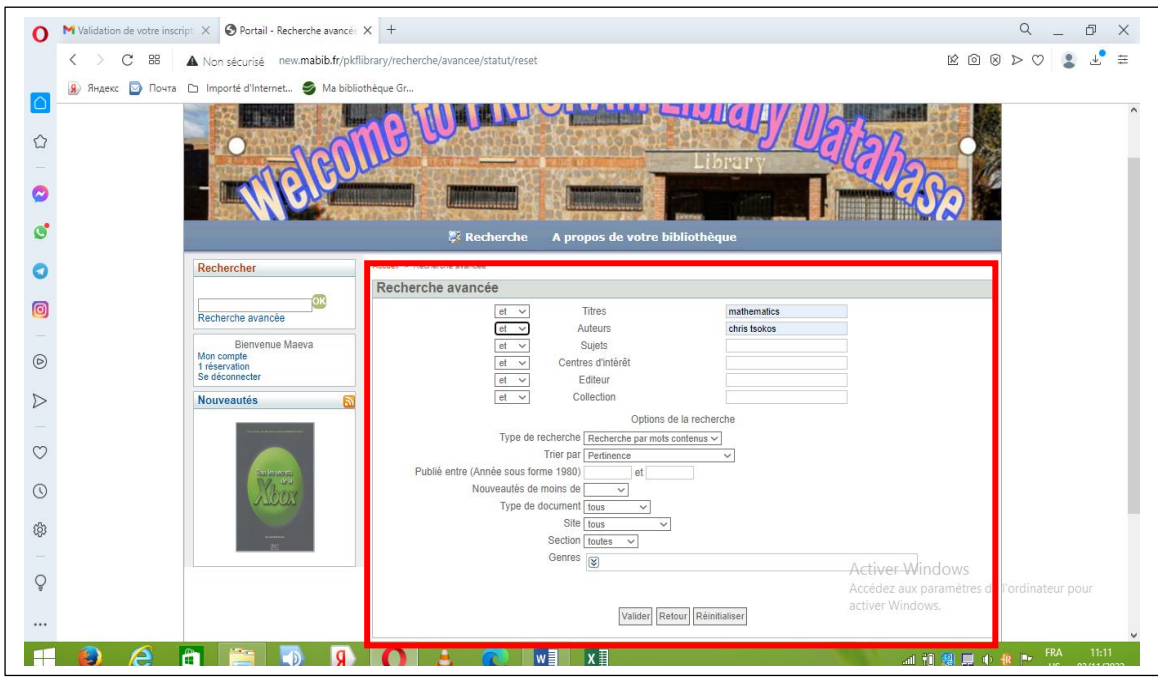

Figure 31 : recherche avancée

Ci-dessous le résultat de la recherche ;

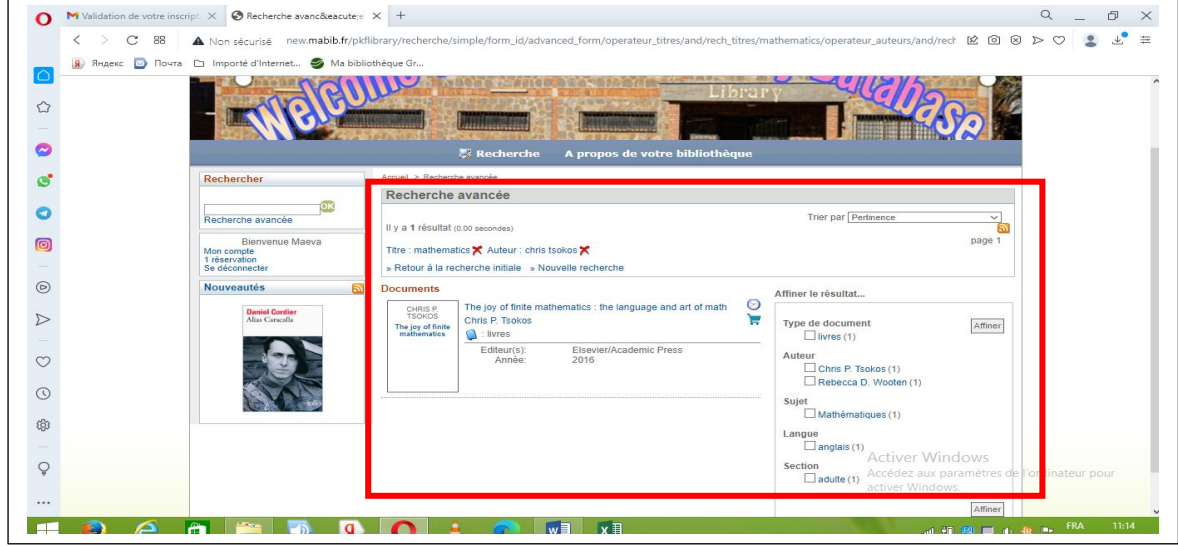

Figure 32 : résultat recherche avancée

En plus de **la recherche simple** et de **la recherche avancée** les usagers ont également la possibilité de faire des recherches **en parcourant** l'ensemble du catalogue qui est disponible sur l'interface. Ils pourront avoir une vue globale du contenu de la base de données. La **navigation** dans l'OPAC se passe dans la boite/zone ''**domaines**'' qui se trouve au centre de la page d'accueil.

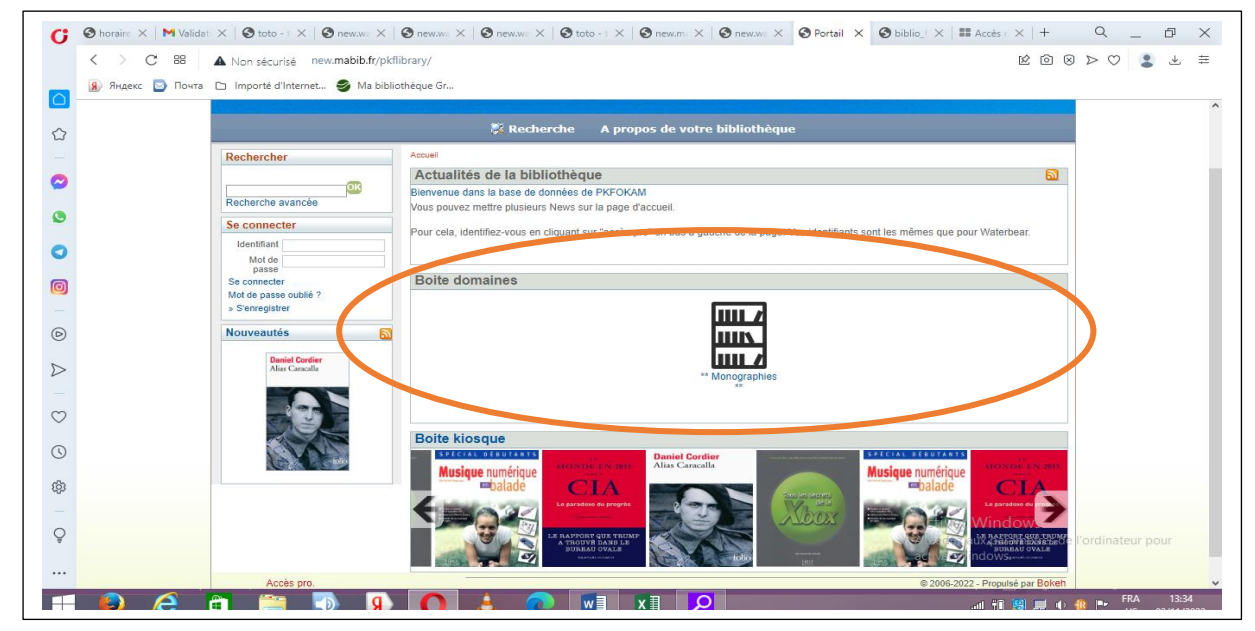

Figure 33 : boites de domaines

En cliquant sur **''monographies''**, les utilisateurs pourront accéder à l'ensemble des notices créer dans la base de données, et de là ils pourront parcourir jusqu'à trouver ce qui leurs convient.

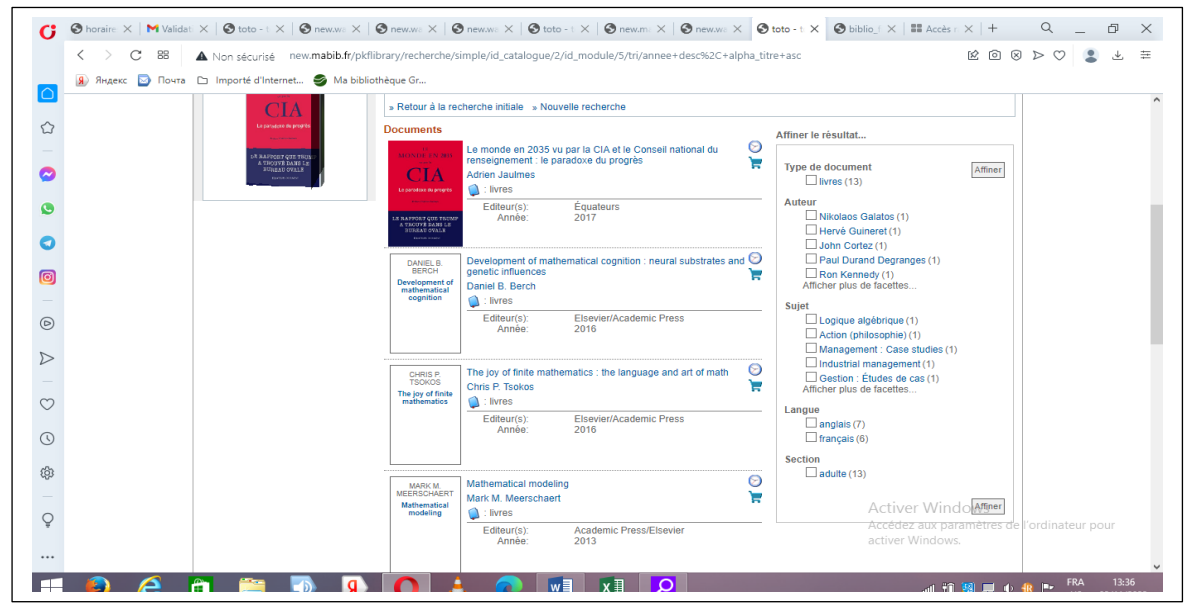

Figure 34 : navigation dans l'OPAC

#### La réservation des ouvrages

La condition pour réserver un ouvrage dans la base de données est d'avoir un compte utilisateur. C'est-à-dire, pour qu'un usager réserve un livre, il doit posséder une carte de lecteur. Pendant la création de la carte de lecteur on attribue à chaque usager un identifiant (qui est le code barre de sa carte de lecteur) et un mot de passe (qui est sa date de naissance). Lorsque l'usager fait sa réservation, l'administrateur de la base de données doit valider la réservation. Lorsqu'un usager fait une recherche et obtient des résultats, il est possible pour lui de réserver un ouvrage.

Par exemple, pour réserver le livre '**'Multivariate data analysis**'', l'usager fera sa recherche au niveau de la barre de recherche et une fois sur la notice il n'aura qu'à cliquer sur « **réserver**»

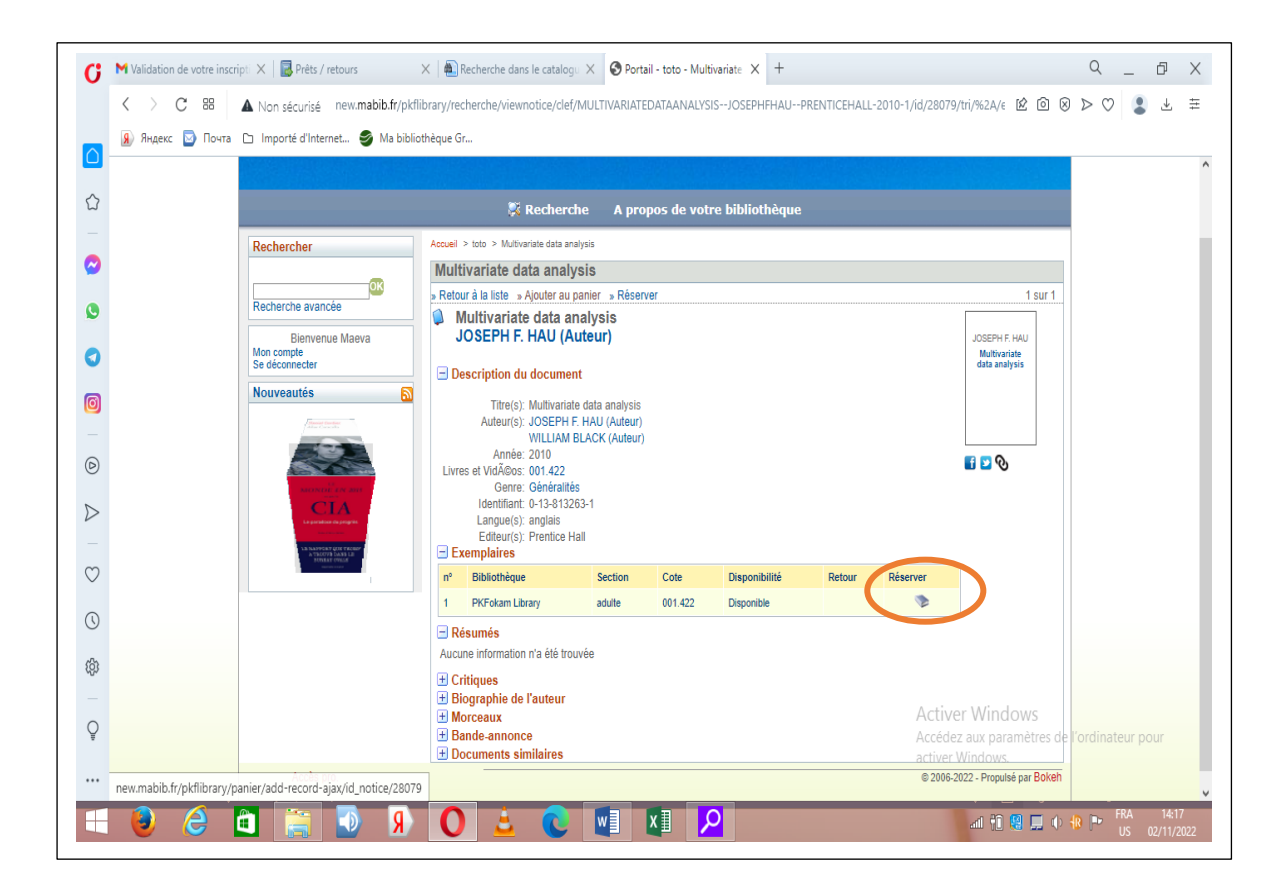

Figure 35 : réservation d'un ouvrage

Un message de confirmation de réservation apparaitra

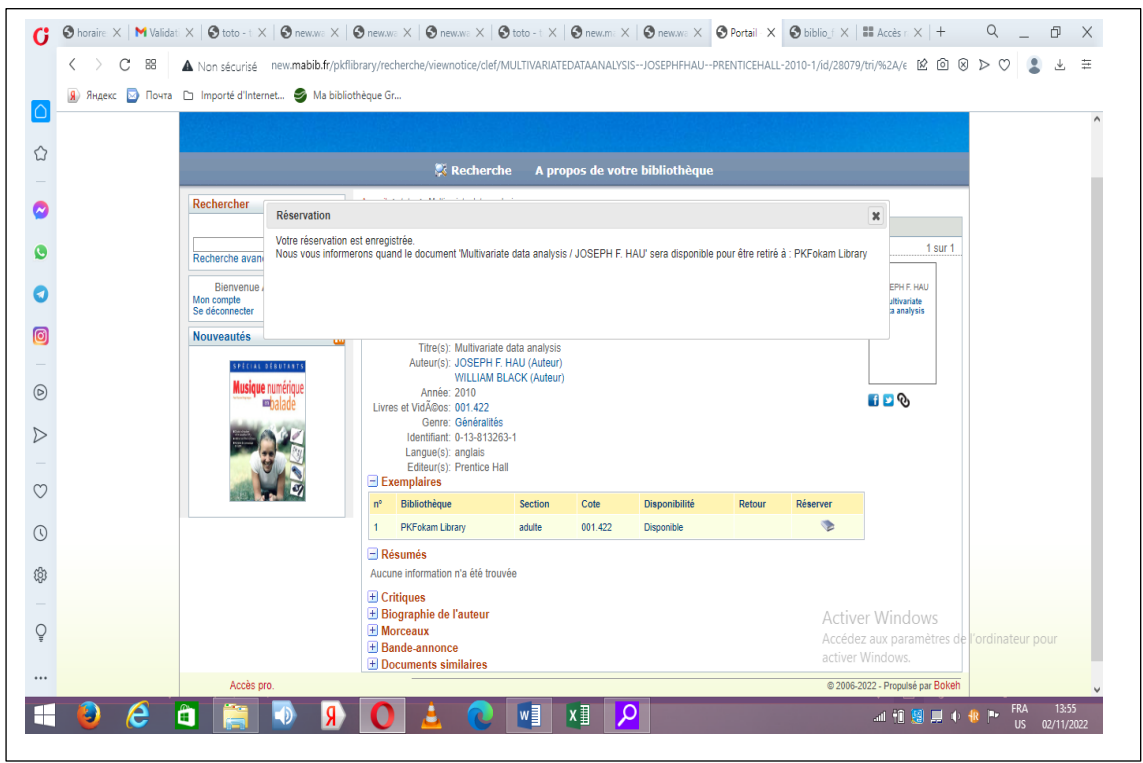

Figure 36 : message de validation de réservation

Une fois que l'usager reçoit le message de confirmation de réservation, l'administrateur de la base de données devra valider cette réservation. Pour ce faire, dans son compte administrateur il ira à l'onglet « **prêt-inscriptions** ».

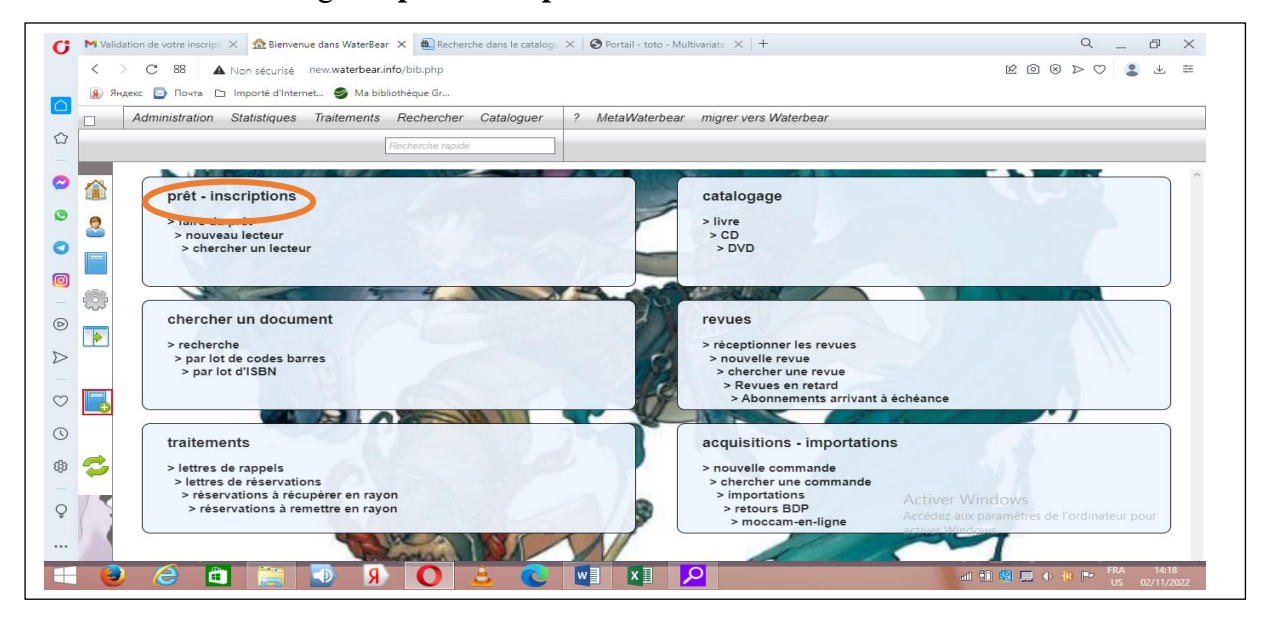

Figure 37 : onglet ''prêt-inscriptions''

Une fois dans cette onglet, il saisira le code barre du lecteur

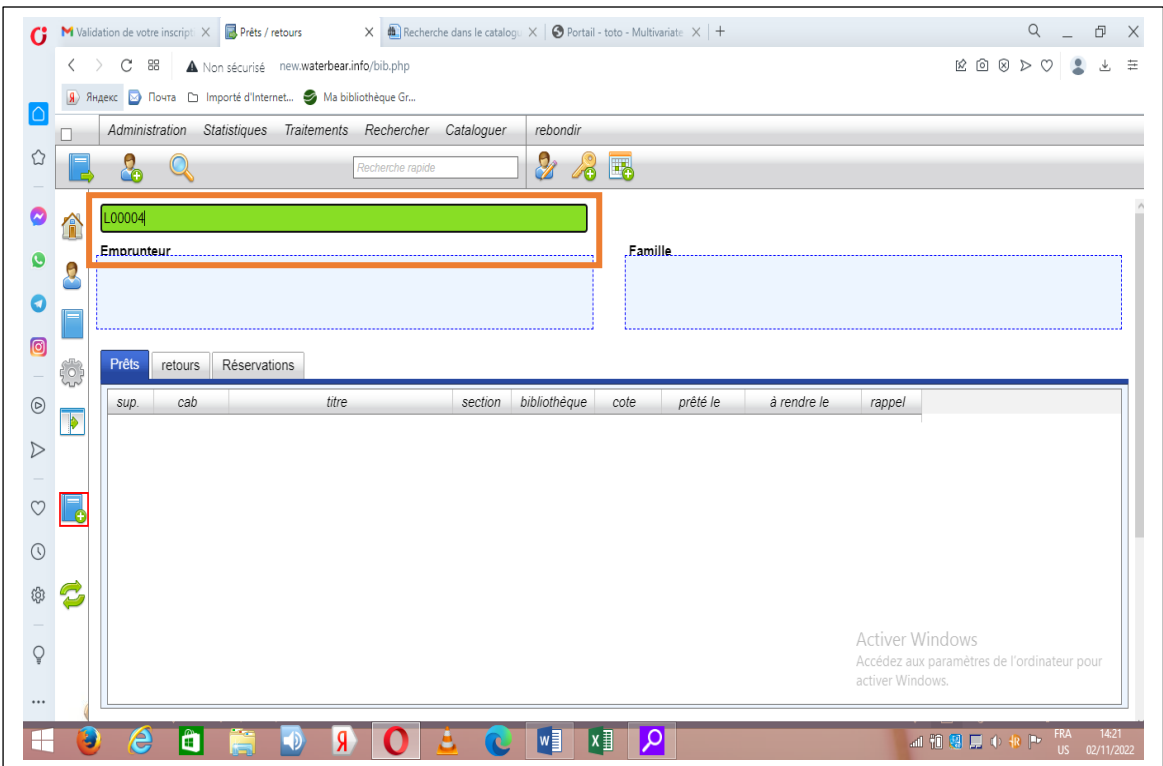

Figure 38 : validation d'une réservation par l'administrateur

En entrant le code barre de l'usager, l'administrateur de la base de données valide sa réservation.

| $\left\langle \quad \right\rangle$         | $C$ 88  | M Validation de votre inscripti $\times$ and Prêts / retours | A Non sécurisé new.waterbear.info/bib.php                                               | $\times$ $\bigoplus$ Recherche dans le catalogu $\times$ $\bigcirc$ Portail - toto - Multivariate $\times$ + |                                  |                     |                    |               |                                         |    |                    |               |                        | $\mathbb{E}\quad \mathbb{D}\quad \mathbb{R}\quad \mathbb{D}\quad \mathbb{C}\quad \mathbb{I}$ | $\alpha$<br>Ð | $\Delta$ |
|--------------------------------------------|---------|--------------------------------------------------------------|-----------------------------------------------------------------------------------------|----------------------------------------------------------------------------------------------------|----------------------------------|---------------------|--------------------|---------------|-----------------------------------------|----|--------------------|---------------|------------------------|----------------------------------------------------------------------------------------------|---------------|----------|
|                                            |         |                                                              | <mark>Я</mark> ) Яндекс <u>№</u> Почта <u>D</u> Importé d'Internet ● Ma bibliothèque Gr |                                                                                                    |                                  |                     |                    |               |                                         |    |                    |               |                        |                                                                                              |               |          |
| n                                          |         |                                                              | Administration Statistiques Traitements Rechercher Cataloguer                           |                                                                                                    |                                  | rebondir            |                    |               |                                         |    |                    |               |                        |                                                                                              |               |          |
| ⇧                                          |         |                                                              |                                                                                         | Recherche rapide                                                                                             |                                  | $\mathcal{Z}$       | <b>28 E</b>        |               |                                         |    |                    |               |                        |                                                                                              |               |          |
| 合                                          |         |                                                              |                                                                                         |                                                                                                    |                                  |                     |                    |               |                                         |    |                    |               |                        |                                                                                              |               |          |
|                                            |         | Emprunteur                                                   |                                                                                         |                                                                                                    |                                  |                     |                    |               | Famille                                 |    |                    |               |                        |                                                                                              |               |          |
| $\boldsymbol{2}$                           |         | Maeva LEKANE TSAFACK (L00004)                                | Abonnement : Gratuit Quota : Usager jusqu'au 2023-10-31                                 |                                                                                                    |                                  |                     |                    | nom           |                                         |    | <b>nb</b><br>prêts | nb<br>retards | nb<br>résas            | résas<br>disponibles                                                                         | messages      |          |
| о                                          | Solde 0 |                                                              |                                                                                         |                                                                                                    |                                  |                     |                    |               | <b>Maeva LEKANE</b><br>TSAFACK JL00004) |    | $\overline{0}$     | 0             | 1                      | 0                                                                                            |               |          |
| ම                                          | Prêts   | retours                                                      | <b>Réservations</b>                                                                     |                                                                                                    |                                  |                     |                    |               |                                         |    |                    |               |                        |                                                                                              |               |          |
|                                            |         |                                                              |                                                                                         |                                                                                                    |                                  |                     |                    |               |                                         |    |                    |               |                        |                                                                                              |               |          |
| E.                                         |         |                                                              |                                                                                         |                                                                                                    |                                  |                     |                    |               |                                         |    |                    |               |                        |                                                                                              |               |          |
| Þ                                          | SUD.    | état                                                         | titre                                                                                   |                                                                                                    | créée le                         | jusqu'au            |                    | bib, de dest. | exe. affecté affectée le jusqu'au       |    |                    |               |                        |                                                                                              |               |          |
|                                            | 信       | en rayon $\boldsymbol{\times}$                               | Multivariate data analysis /<br>JOSEPH F. HAU, WILLIAM<br><b>BLACK</b>                  |                                                                                                    | $2022 - 11 -$<br>02 <sup>2</sup> | $2022 - 11 -$<br>16 | PKFokam<br>Library |               |                                         | ×. |                    |               |                        |                                                                                              |               |          |
|                                            |         |                                                              |                                                                                         |                                                                                                    |                                  |                     |                    |               |                                         |    |                    |               |                        |                                                                                              |               |          |
| Ś                                          |         |                                                              |                                                                                         |                                                                                                    |                                  |                     |                    |               |                                         |    |                    |               |                        |                                                                                              |               |          |
|                                            |         |                                                              |                                                                                         |                                                                                                    |                                  |                     |                    |               |                                         |    |                    |               |                        |                                                                                              |               |          |
| C                                          |         |                                                              |                                                                                         |                                                                                                    |                                  |                     |                    |               |                                         |    |                    |               |                        |                                                                                              |               |          |
| ◉<br>$\triangleright$<br>$\circ$<br>⊙<br>@ |         |                                                              |                                                                                         |                                                                                                    |                                  |                     |                    |               |                                         |    |                    |               | <b>Activer Windows</b> |                                                                                              |               |          |
| Ç                                          |         |                                                              |                                                                                         |                                                                                                    |                                  |                     |                    |               |                                         |    |                    |               | activer Windows.       | Accédez aux paramètres de l'ordinateur pour                                                  |               |          |

Figure 39 : confirmation de la réservation

## **CONCLUSION**

A la lumière de tout ce qui précède nous voulons repréciser que l'intérêt de cette réalisation professionnelle sur la conception d'une base de données bibliographique était de mettre à la disposition de PKFIE un système permettant la gestion automatisée des différentes activités de la Bibliothèque. De ce fait, pour la réalisation de cette base de données nous avons dans un premier temps présenté de façon générale le projet, ensuite nous avons présenté le choix de la solution logicielle. Enfin, nous avons présenté la prise en main de la solution dans le logiciel Waterbear.

La mise en fonction effective de ce système au sein de la Bibliothèque de PKFIE permettra d'améliorer la qualité des services rendus par la Bibliothèques aux utilisateurs. Egalement, ce système facilitera les processus de recherche documentaire.

## **BIBLIOGRAPHIE**

- BODO EBOUA, Crépin Junior.2019. Automatisation du Centre de Documentation de l'IFCPA-CRTV. Yaoundé : ESSTIC, 2019.
- NDOLO TIKI, Jabea.2020. Conception d'une base de données des cartes physiques de l'Institut National de Cartographie. Yaoundé : ESSTIC, 2020.

## **WEBOGRAPHIE**

- [http://waterbear.info](http://waterbear.info/) (consulté le 28/09/2022)
- [http://www.enssib.fr](http://www.enssib.fr/) (consulté le 10/09/2022)
- <https://framalibre.org/content/waterbear> (consulté le 20/09/2022)
- <https://mediatheque.seine-et-marne.fr/sinformatiser-avec-waterbear> (3/10/2022)

# **TABLE DES MATIERES**

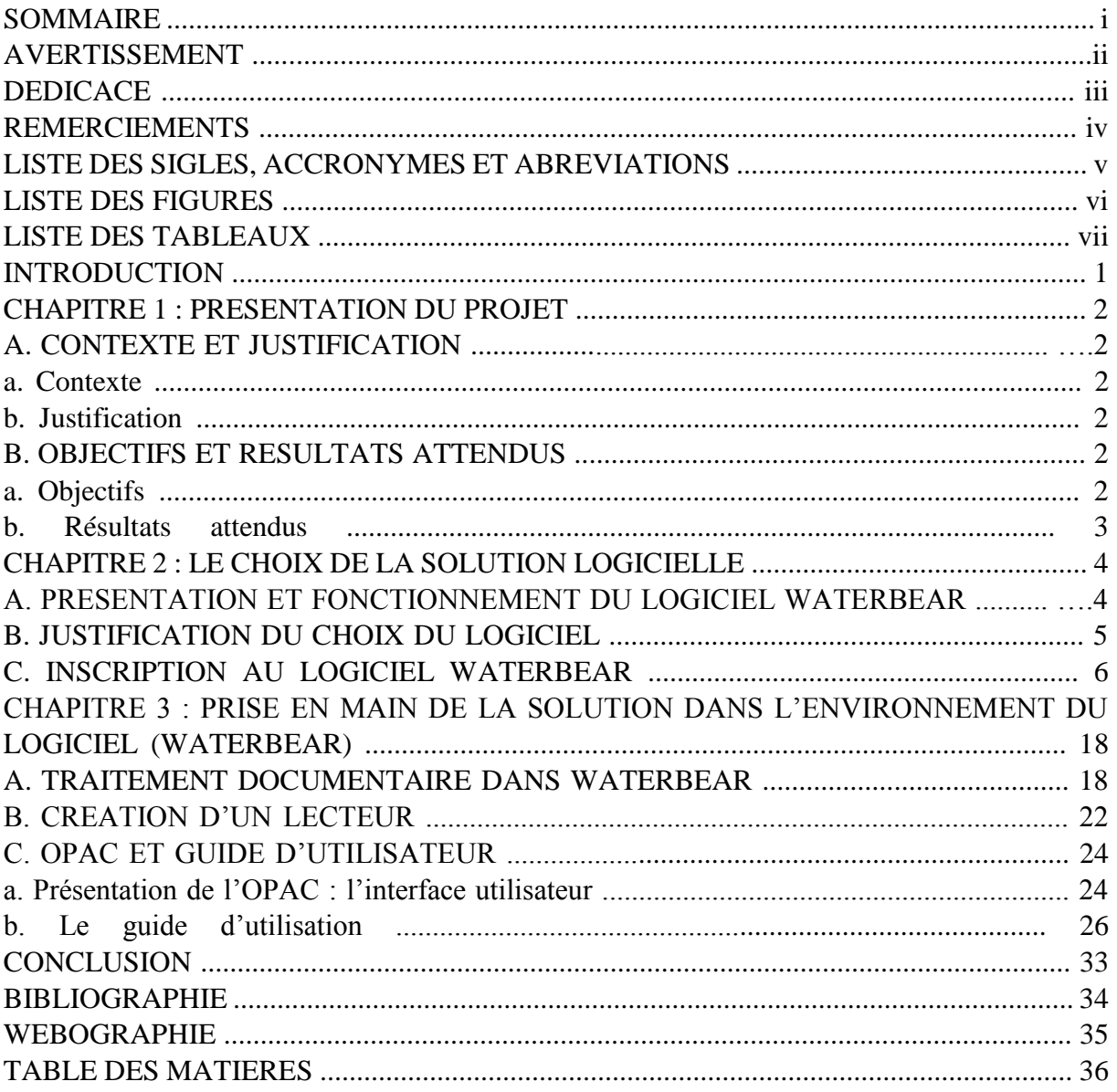